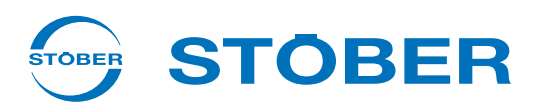

# **POSIDYN® SDS 5000** Instrukcja uruchomienia **Nowa instalacja**

- 
- **Test działania**
- **Wymiana**

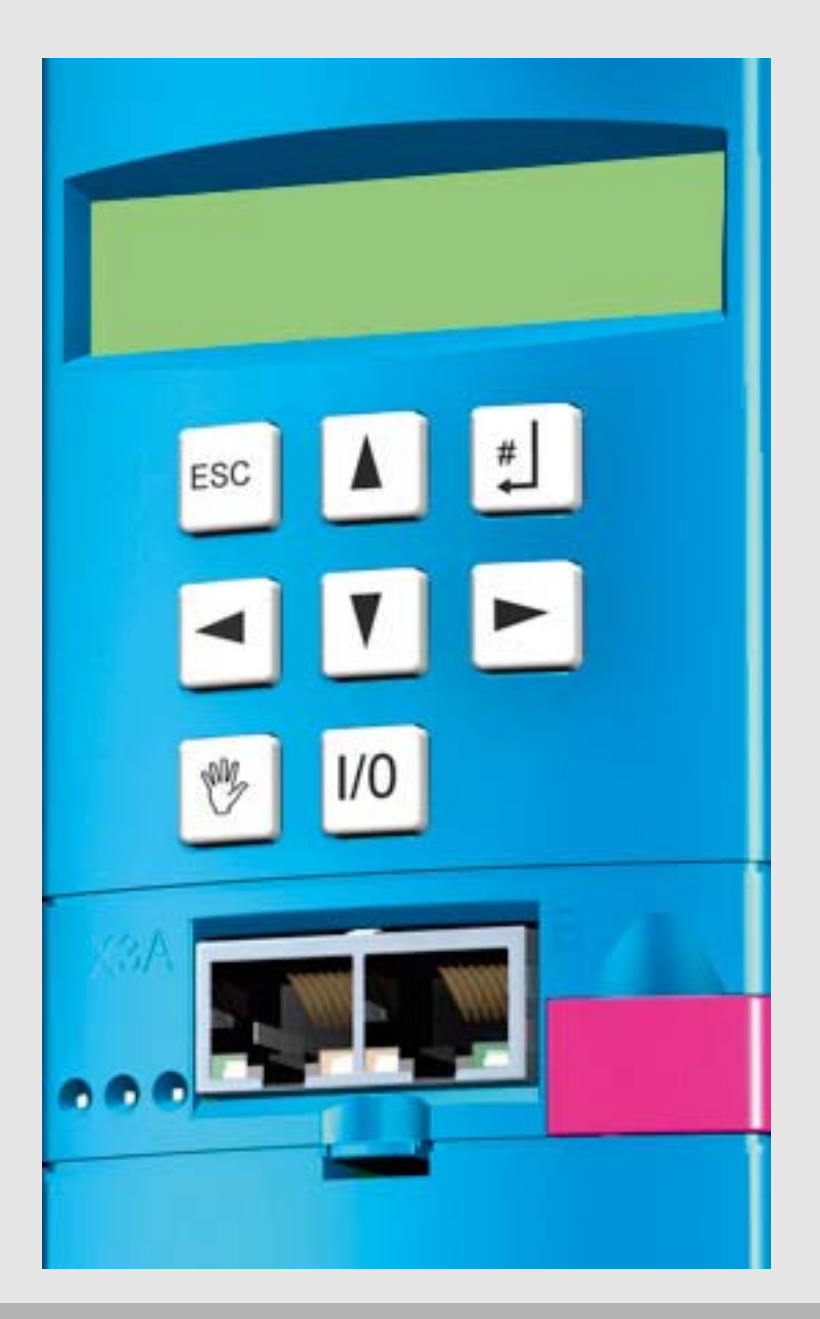

 $\overline{(\psi)}$   $\overline{(\psi)}$ 

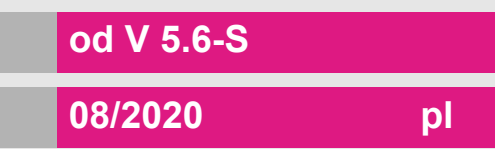

# **Spis Treści**

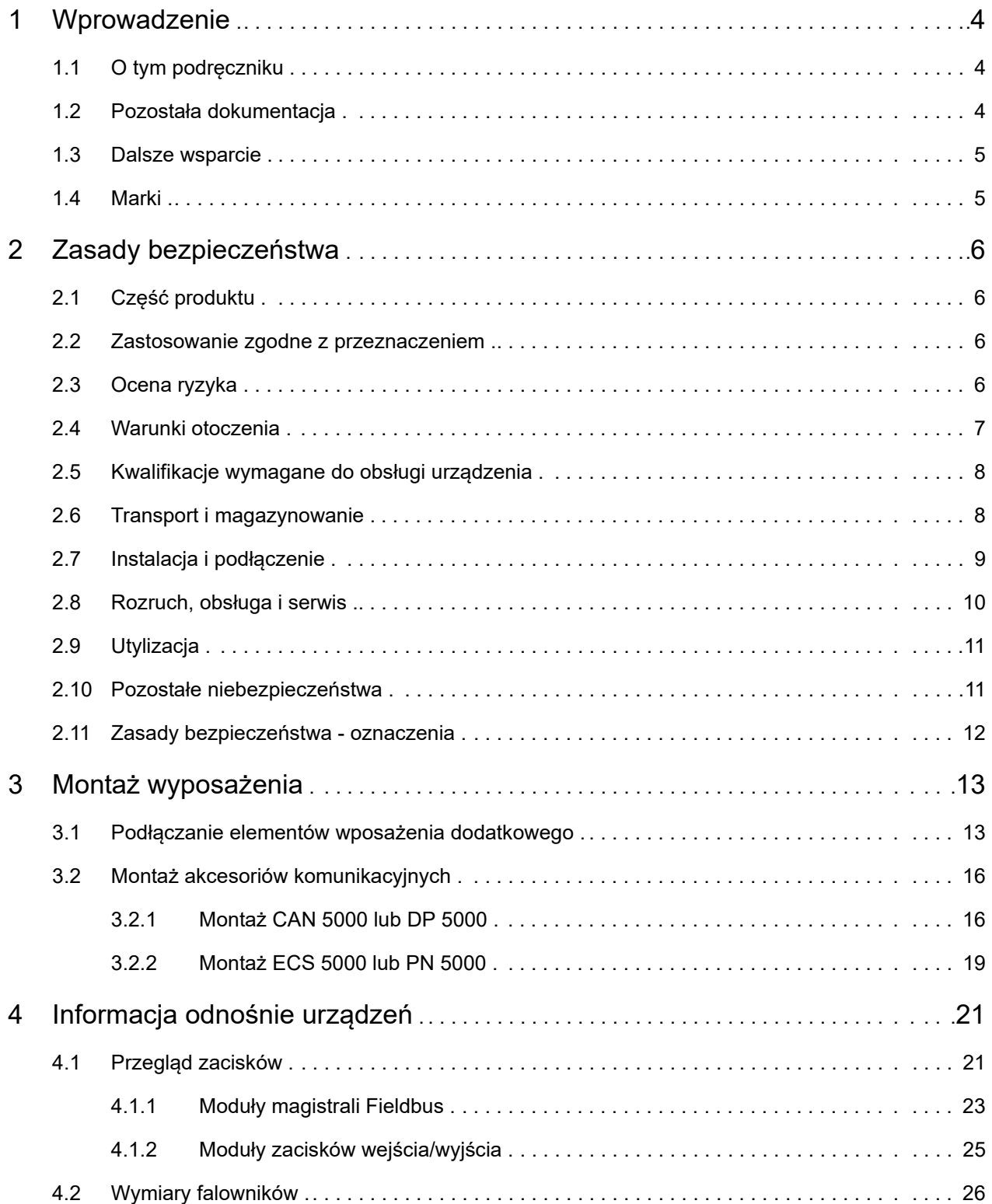

**STOBER** 

# **Spis Treści**

**Instrukcja uruchomienia POSIDYN® SDS 5000**

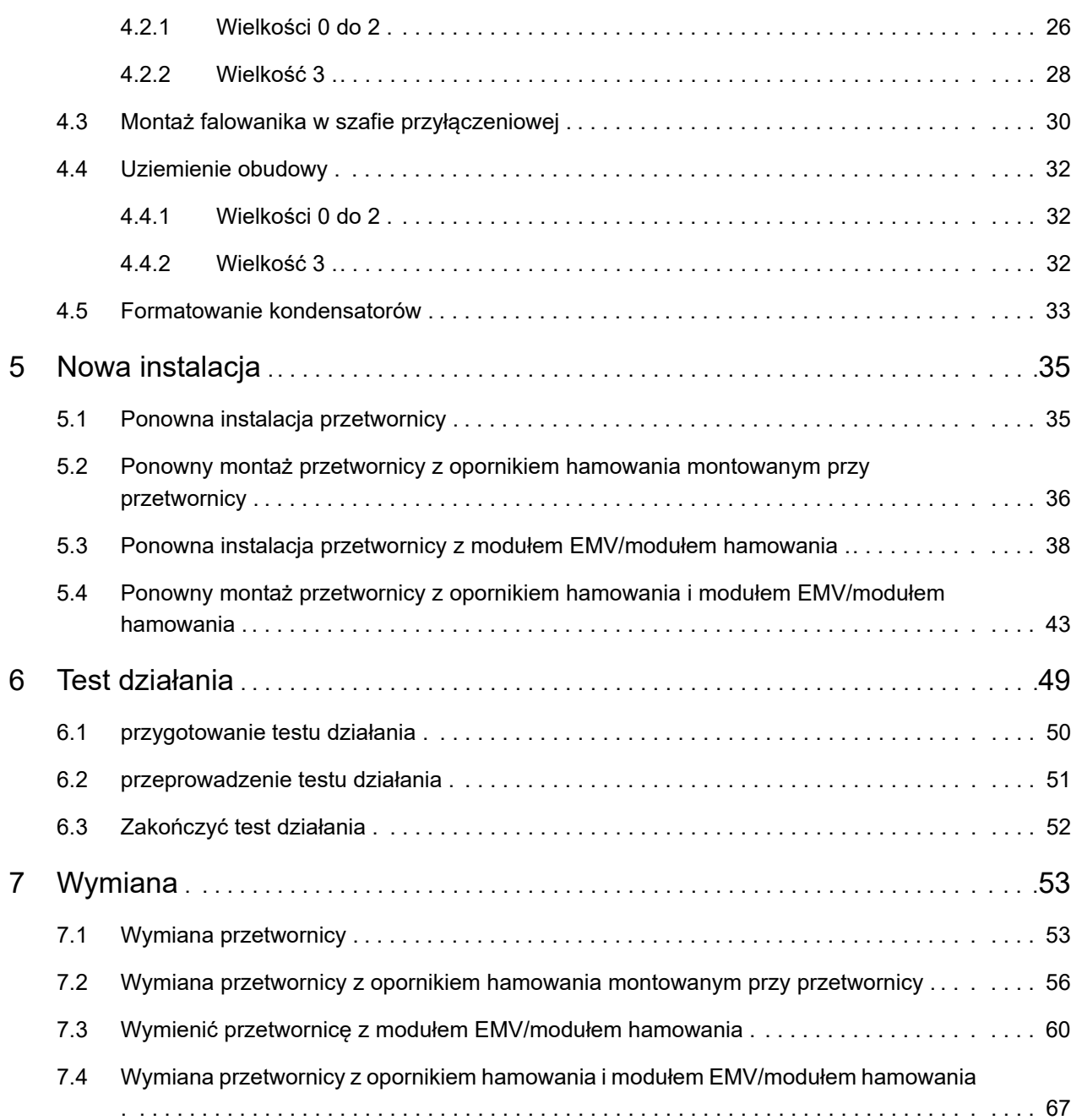

STOBER \_

# **Wprowadzenie**

**Instrukcja uruchomienia POSIDYN® SDS 5000**

## **STOBER**

# <span id="page-3-0"></span>**1 Wprowadzenie**

## <span id="page-3-1"></span>**1.1 O tym podręczniku**

Niniejsza instrukcja opisuje:

- sposób montażu nowego falownika w szafie sterowniczej.
- przeprowadzanie testu działania po nowej instalacji.
- sposób wymiany falownika.

#### **Wersja oryginalna**

Oryginalnym językiem niniejszej dokumentacji jest niemiecki.

## <span id="page-3-2"></span>**1.2 Pozostała dokumentacja**

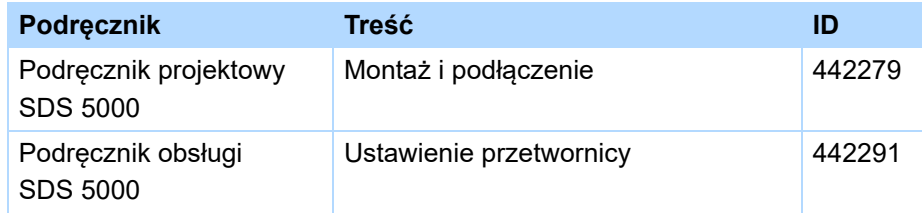

Wszystkie wersje znajdä Państwo na stronie www.stoeber.de.

Urządzenia 5. generacji falowników STOBER mogą być opcjonalnie łączone z różnymi systemami magistrali Fieldbus. Integracja jest opisana w następujących podręcznikach:

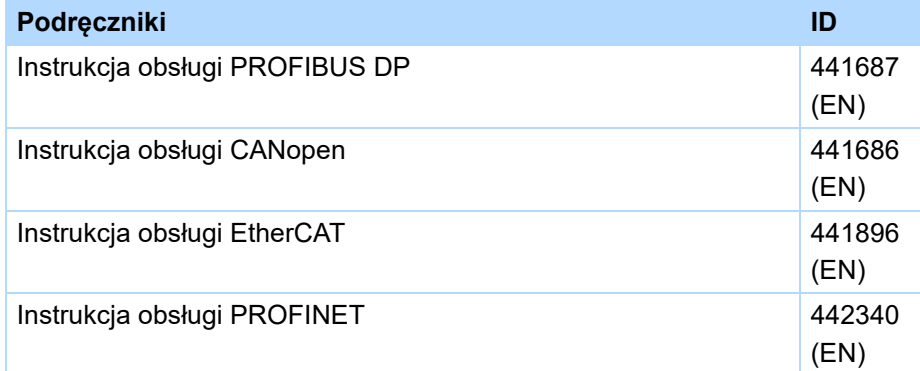

Wszystkie wersje znajdä Pañstwo na stronie www.stoeber.de.

# **STOBER**

## <span id="page-4-0"></span>**1.3 Dalsze wsparcie**

Z pytaniami dotyczącymi techniki, na które nie ma odpowiedzi w niniejszym dokumencie, prosimy zwracać się do:

- Telefon: +49 7231 582-3060
- E-mail: applications@stoeber.de

Z pytaniami dotyczącymi dokumentacji prosimy zwracać się do:

• E-mail: electronics@stoeber.de

Z pytaniami dotyczącymi szkoleń prosimy zwracać się do:

• E-mail: training@stoeber.de

## <span id="page-4-1"></span>**1.4 Marki**

POSIDRIVE®, POSIDYN® und POSISwitch® to marki firmy STÖBER Antriebstechnik GmbH + Co. KG.

Poniższe nazwy, używane wyłącznie w połączeniu z urządzenie, jego opcjonalnym wyposażeniem i akcesoriami stanowią są markami lub zastrzeżonymi znakami towarowymi innych przedsiębiorstw:

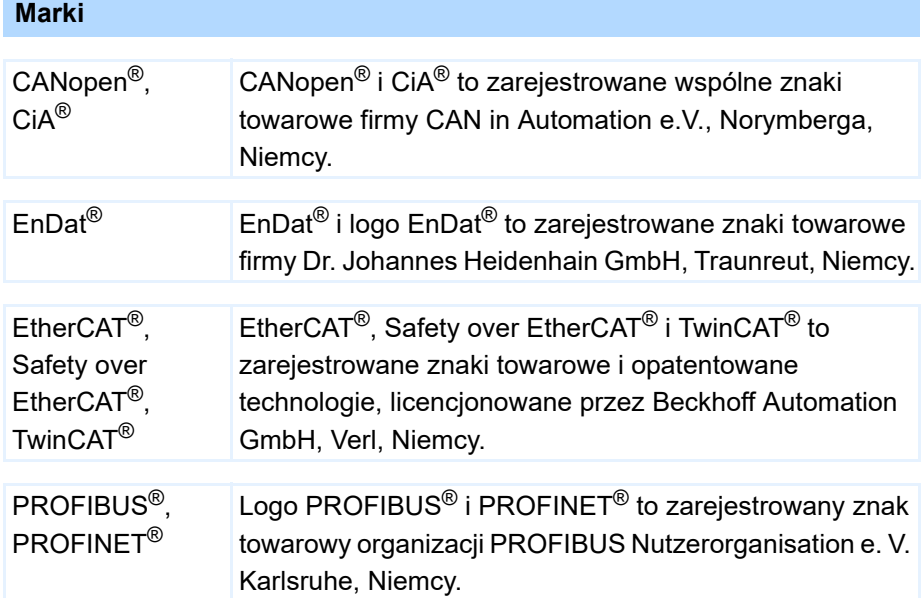

Wszystkie inne niewymienione tutaj marki są własnością ich odpowiednich właścicieli.

Produkty, które są zarejestrowane jako marki, nie zostały specjalnie wyróżnione w niniejszej dokumentacji. Należy przestrzegać występujących praw ochronnych (pacjentów, znaków towarowych, praw ochronnych wzorów użytkowych).

**Instrukcja uruchomienia POSIDYN® SDS 5000**

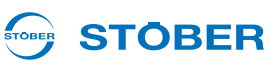

# <span id="page-5-0"></span>**2 Zasady bezpieczeństwa**

Urządzenia mogą powodować zagrożenia. Dlatego należy

- przestrzegać zasad bezpieczeństwa z następnych rozdziałów oraz
- ogólnie obowiązujących zasad i przepisów technicznych.

Ponadto należy uważnie przeczytać przynależną dokumentację. STÖBER Antriebstechnik GmbH + Co. KG nie przejmuje żadnej odpowiedzialności za jakiekolwiek szkody, powstałe na skutek nieprzestrzegania instrukcji lub odnośnych przepisów. Niniejsza dokumentacja stanowi tylko opis produktu. Nie stanowi ona żadnego zapewnienia występowania określonych właściwości w rozumieniu prawa gwarancyjnego. Zastrzega się możliwość zmian technicznych, służących ulepszeniu urządzeń.

## <span id="page-5-1"></span>**2.1 Część produktu**

Ponieważ niniejsza dokumentacja zawiera ważne informacje o bezpiecznym i wydajnym wykorzystaniu produktu, należy ją przechowywać w jego bezpośrednim sąsiedztwie w sposób dostępny dla wykwalifikowanego personelu aż do momentu utylizacji produktu.

W przypadku przekazania lub odsprzedaży produktu osobom trzecim należy przekazać im także tę dokumentację.

## <span id="page-5-2"></span>**2.2 Zastosowanie zgodne z przeznaczeniem**

Falowniki to elektryczne środki produkcji elektroniki mocy w rozumieniu normy DIN EN 50178 (dawniej VDE 0160), służący do regulacji przepływu energii w urządzeniach elektroenergetycznych. Są one przeznaczone wyłącznie do montażu w szafach sterowniczych z klasą ochronności co najmniej IP54

- oraz do zasilania serwosilników
- i silników asynchronicznych.

Podłączanie innych obciążeń elektrycznych stanowi zastosowanie niezgodnie z przeznaczeniem!

## <span id="page-5-3"></span>**2.3 Ocena ryzyka**

Zanim producentowi wolno jest wprowadzić maszynę do obrotu, musi on przeprowadzić ocenę ryzyka zgodnie z dyrektywą w sprawie maszyn 06/42/EG. Dzięki temu ustalane jest ryzyko związane z użytkowaniem maszyny. Ocena ryzyka to wielostopniowy i zbalansowany proces. W ramach niniejszej dokumentacji nie jest w żadnym wypadku możliwe umożliwienie dostatecznego wglądu w dyrektywę w sprawie maszyn. Proszę z tego względu poinformować się intensywnie o aktualnym stanie norm i stanie prawnym. W trakcie montażu regulatorów napędu w maszynach uruchamianie jest niedozwolone do momentu, aż zostanie stwierdzone, że maszyna odpowiada postanowieniom dyrektywy WE 06/42/WE.

# **STOBER**

## <span id="page-6-0"></span>**2.4 Warunki otoczenia**

Falowniki to produktu z ograniczonej klasy dystrybucji zgodnie z normą IEC 61800-3. Użytkowanie urządzenia na terenie mieszkalnym może powodować zakłócenia wysokiej częstotliwości, w przypadku których użytkownik może zostać wezwany do przedsięwzięcia odpowiednich przeciwdziałań.

Falowniki nie są przeznaczone do stosowania w publicznej sieci niskiego napięcia, służącej do zasilania terenów mieszkalnych. W razie zastosowania falownika w takiej sieci należy oczekiwać zakłóceń wysokiej częstotliwości. Falowniki są przewidziana wyłącznie do eksploatacji w sieciach TN. Falowniki są przeznaczone do użytkowania w sieciach zasilających, które przy maksymalnie 480 V mogą dostarczyć najwyżej maksymalnie symetryczne znamionowe natężenie zwarciowe zgodnie z poniższą tabelą:

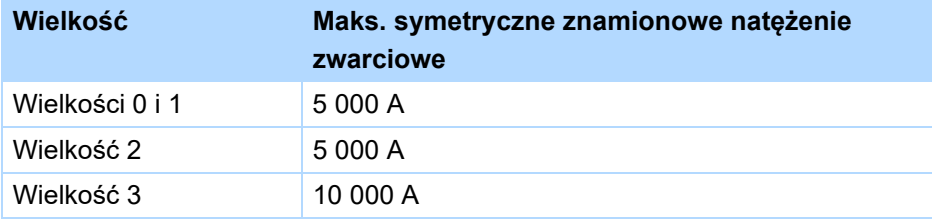

Falownik instalować w szafie sterowniczej, w której nie zostanie przekroczona dopuszczalna temperatura otoczenia.

Zabronione są następujące zastosowania:

- użycie w obszarach o zagrożeniu wybuchowym
- zastosowanie w otoczeniu szkodliwych substancji zgodnie z EN 60721, np. olejów, kwasów, gazów, oparów, pyłów, promieniowania
- zastosowanie w przypadku występowania obciążeń mechanicznych w postaci drgań i udarów, wykraczających poza wymagania danych technicznych w instrukcjach projektowania

Realizacja poniższych zastosowań jest dozwolone tylko po uzgodnieniu z firmą STOBER:

• zastosowanie w instalacjach niestacjonarnych

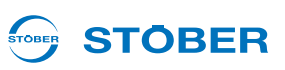

## <span id="page-7-0"></span>**2.5 Kwalifikacje wymagane do obsługi urządzenia**

Urządzenia mogą być źródłem resztkowych zagrożeń. W związku z tym,wszystkie czynności związane z konfiguracją urządzenia, jego transportem, instalacją i oddaniem do eksploatacji, w tym obsługą i utylizacją, winny być wykonywane wyłącznie przez przeszkolonych pracowników, zdających sobie sprawę z potencjalnego ryzyka.

Personel odpowiedzialny za wyżej wymienione czynności powinien posiadać kwalifikacje, jak wskazano w poniższej tabeli:

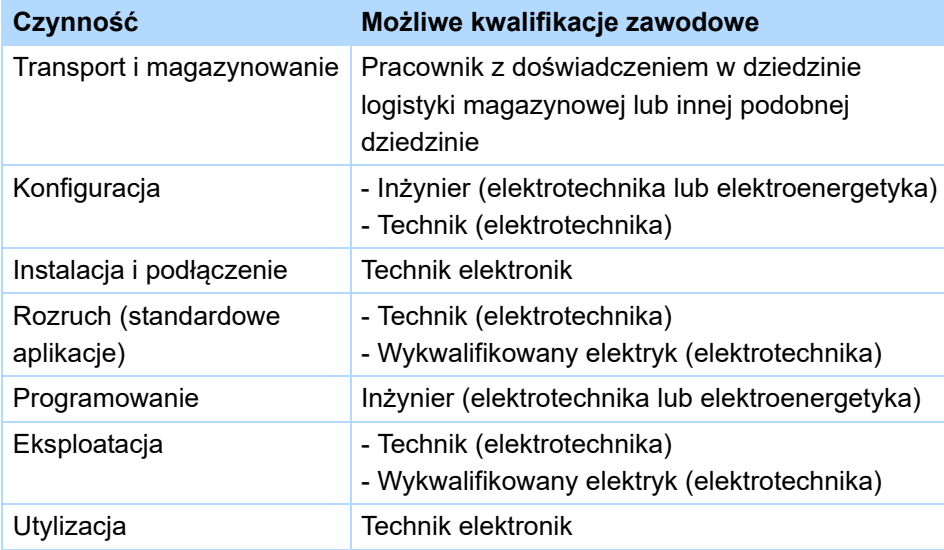

Ponadto, personel odpowiedzialny za wyżej wymienione czynności zobowiązany jest do zapoznania się z treścią i przestrzegania obowiązujących przepisów, wymogów prawnych, właściwej literatury, niniejszej dokumentacji technicznej, a w szczególności zawartych w niej zasad bezpieczeństwa.

## <span id="page-7-1"></span>**2.6 Transport i magazynowanie**

Z chwilą dostawy urządzenia, należy upewnić się, że nie doszło do żadnych uszkodzeń podczas transportu. O wszelkich ewentualnych uszkodzeniach należy poinformować przewoźnika. uszkodzonego urządzenia i nie należy uruchamiać. W przypadku montażu w późniejszym terminie, urządzenie należy przechowywać w suchym i niezapylonym pomieszczeniu. W trakcie uruchamiania falownika, który był magazynowany przez rok lub dłużej, należy przestrzegać dokumentacji dotyczącej uruchamiana falownika.

## **Zasady bezpieczeństwa Instrukcja uruchomienia POSIDYN® SDS 5000**

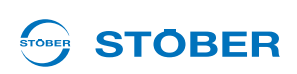

## <span id="page-8-0"></span>**2.7 Instalacja i podłączenie**

Przed przystąpieniem do instalacji i podłączenia, urządzenie należy odłączyć od zasilania!

W celu przeprowadzenia montażu wyposażenia zgodnie z instrukcjami montażu wyposażenia wolno:

- otworzyć obudowę przy górnym gnieździe i
- przy dolnym gnieździe.

Otwieranie innych części obudowy niż wymienione powyżej jest zabronione.

Należy stosować wyłącznie przewody miedziane. Wymagane przekroje przewodów wynikają z wymagań DIN VDE 0298-4 lub DIN EN 60204-1 załącznik D i załącznik G.

Dopuszczalna klasa ochronności to uziemienie ochronne. Eksploatacja dopuszczalna jest tylko po prawidłowym podłączeniu przewodu ochronnego. Podczas instalacji i uruchomienia silnika i hamulca należy przestrzegać odpowiednich instrukcji.

Podstawowe przyłącza przewodu ochronnego są oznaczone symbolem "PE" lub międzynarodowym symbolem uziemienia (IEC 60417, symbol 5019 $(\frac{\perp}{\equiv})$ ).

Silnik musi być wyposażony w zintegrowany układ monitorowania temperatury z podstawową izolacją zgodnie z EN 61800-5-1 lub musi być przewidziane zewnętrzne zabezpieczenie silnika przed przeciążeniem.

Podczas montażu lub innych prac chronić falownik częściami (resztkami drutu, przewodów plecionych, częściami metalowymi itp.). Elementy przewodzące mogą spowodować zwarcie lub awarię w falowniku.

W przypadku zastosowania w warunkach (UL – Underwriters Laboratories) należy zawsze przestrzegać wymagań z rozdziału 2 podręcznika projektowania (patrz rozdział 1.2 Pozostał[a dokumentacja](#page-3-2)).

**Instrukcja uruchomienia POSIDYN® SDS 5000**

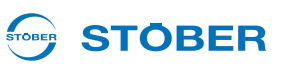

## <span id="page-9-0"></span>**2.8 Rozruch, obsługa i serwis**

Przed uruchomieniem usunąć dodatkowe osłony, aby nie doszło do przegrzania urządzenia. Przy montażu przestrzegać wymaganych wolnych przestrzeni, podanych w podręczniku projektowania, aby zapobiec przegrzaniu falownika i jego akcesoriów.

Obudowa regulatora napędu musi być zamknięta przed włączeniem napięcia zasilania. Przy włączonym napięciu zasilania na zaciskach przyłączeniowych i podłączonych do nich przewodach i zaciskach silnika mogą występować niebezpieczne napięcia. Należy pamiętać, że urządzenie nie musi być całkowicie pozbawione napięcia nawet w przypadku zgaśnięcia wszystkich wskaźników.

Przy podłączonym napięciu sieciowym zabrania się

- otwierania obudowy,
- podłączania lub odłączania zacisków przyłączeniowych
- demontażu i montażu akcesoriów.

Przed rozpoczęciem prac przy maszynie należy zastosować 5 zasad bezpieczeństwa w podanej kolejności:

1. Odłączanie od zasilania.

Przestrzegać wymagania odłączenia także obwodów pomocniczych.

- 2. Zabezpieczyć przed ponownym włączeniem.
- 3. Stwierdzić brak napięcia.
- 4. Uziemić i zewrzeć.
- 5. Przykryć lub odgrodzić sąsiadujące części, będące pod napięciem.

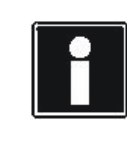

#### **Informacja**

Należy pamiętać, że czas rozładowywania kondensatorów obwodu pośredniego może wynosić nawet do 6 minut. Dopiero po upływie tego czasu możne stwierdzić stan beznapięciowy.

Następnie można wykonywać pracę przy regulatorze napędu. Naprawy mogą być wykonywane wyłącznie przez firmę STOBER.

Uszkodzone urządzenia należy wysyłać wraz z opisem błędów na adres: STÖBER Antriebstechnik GmbH + Co. KG Abteilung VS-EL Kieselbronner Str.12 75177 Pforzheim GERMANY

**Instrukcja uruchomienia POSIDYN® SDS 5000**

#### STOBER **STOBER**

## <span id="page-10-0"></span>**2.9 Utylizacja**

Przestrzegać aktualnych przepisów krajowych i regionalnych! Poszczególne części należy utylizować posortowane wg właściwości i zgodnie z aktualnymi przepisami, np. jako

- złom elektroniczny (płytki obwodów drukowanych)
- tworzywo sztuczne
- blacha
- miedź
- aluminium
- **Akumulator**

## <span id="page-10-1"></span>**2.10 Pozostałe niebezpieczeństwa**

W przypadku określonych ustawień falownika podłączony silnik może ulec uszkodzeniu:

- dłuższa praca silnika z załączonym hamulcem
- dłuższa praca silników bez dodatkowego wentylatora przy niewielkiej prędkości obrotowej

Napędy mogą osiągać niebezpieczne, nadmierne prędkości obrotowe (np. ustawienie wysokich częstotliwości wyjściowych i wprowadzenie nieodpowiednich ustawień). Napęd należy odpowiednio zabezpieczyć.

**Instrukcja uruchomienia POSIDYN® SDS 5000**

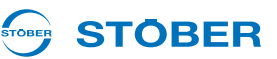

## <span id="page-11-0"></span>**2.11 Zasady bezpieczeństwa - oznaczenia**

#### *WSKAZÓWKA*

#### **Uwaga**

oznacza, że może wystąpić szkoda materialna,

jeżeli nie zostaną podjęte wymienione środki ostrożności.

#### **OSTROŻNIE!**

#### **Ostrożnie**

z trójkątem ostrzegawczym oznacza, że może dojść do uszkodzenia ciała,

jeżeli nie zostaną podjęte wymienione środki ostrożności.

#### **OSTRZEŻENIE!**

#### **Ostrzeżenie**

oznacza, że może dojść do znacznego zagrożenia życia,

jeżeli nie zostaną podjęte wymienione środki ostrożności.

### **NIEBEZPIECZEŃSTWO!**

#### **Niebezpieczeństwo**

oznacza, że może dojść do poważnego zagrożenia życia,

jeżeli nie zostaną podjęte wymienione środki ostrożności.

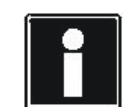

#### **Informacja**

oznacza istotną informację o produkcie lub wskazuje fragment dokumentacji wymagający szczególnej uwagi.

# **Montaż wyposażenia Instrukcja uruchomienia POSIDYN® SDS 5000**

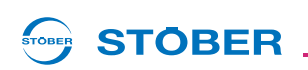

# <span id="page-12-0"></span>**3 Montaż wyposażenia**

## <span id="page-12-1"></span>**3.1 Podłączanie elementów wposażenia dodatkowego**

### **OSTRZEŻENIE!**

**Niebezpieczeństwo wystąpienia szkód na zdrowiu i życiu lub szkód rzeczowych na skutek porażenia prądem!**

 Przed rozpoczęciem jakichkolwiek prac przy falowniku wyłączyć wszystkie napięcia zasilania! Należy pamiętać, że czas rozładowywania kondensatorów obwodu pośredniego może wynosić nawet do 6 minut. Dopiero po upływie tego czasu możne stwierdzić stan beznapięciowy.

#### *WSKAZÓWKA*

#### **Szkody rzeczowe, spowodowane na przykład wyładowaniami elektrostatycznymi!**

- Przy obchodzeniu się z niechronionymi płytkami obwodów drukowanych należy przedsięwziąć odpowiednie środki ostrożności, np. w postaci ubrania dostosowanego do wymagań ESD oraz otoczenie bez zanieczyszczeń i smarów.
- **Nie dotykać powierzchni stykowych.**

Aby móc podłączyć sygnały binarne i analogowe do falownika, wymagany jest jeden z poniższych elementów wyposażenia:

- SEA 5001, nr ident. 49576
- REA 5001, nr ident. 49854
- XEA 5001, nr ident. 49015

Montaż tych elementów wyposażenia jest identyczny.

Jeżeli w przypadku wymiany falownika ma zostać zastosowany moduł zacisków, należy przestrzegać następujących informacji dotyczących zgodności falowników od wersji sprzętowej 200:

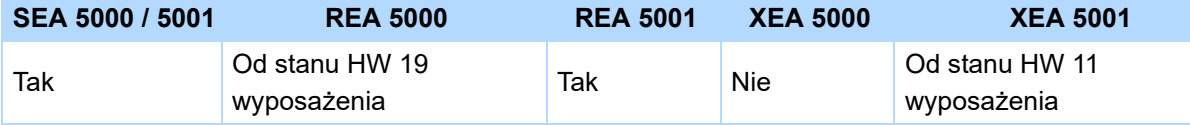

**Instrukcja uruchomienia POSIDYN® SDS 5000**

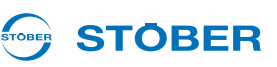

Potrzebne są:

- Wkrętak krzyżakowy.
- Śruby wstępnie zamontowane w elemencie wyposażenia.

### **Montaż SEA 5001, REA 5001 lub XEA 5001 w SDS 5000**

1. Odryglować zatrzask obudowy falownika:

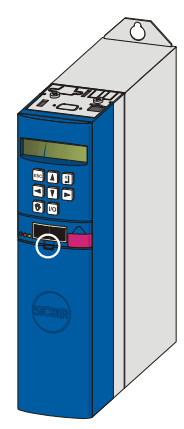

2. Podnieść górną część obudowy z falownika:

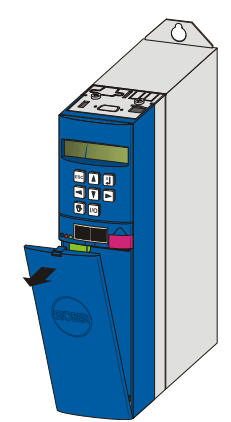

3. Zdjąć obudowę do góry z falownika:

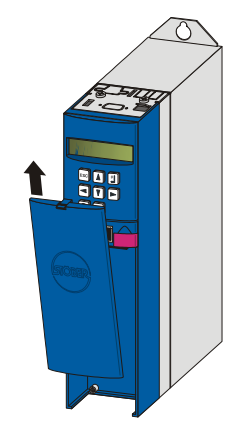

- **STÖBER** STOBER
- 4. Skosem wsunąć element wyposażenia pozłacanymi stykami skierowanymi do przodu. Pozłacane styki muszą znajdować się przed czarnym blokiem zacisków.

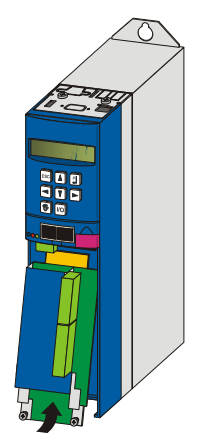

5. Wsunąć pozłacane styki w czarny blok zacisków.

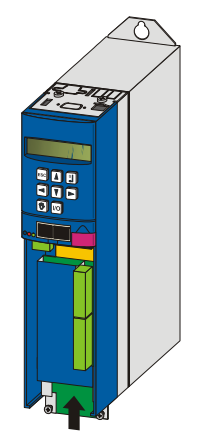

6. Zamocować element wyposażenia śrubami mocującymi do falownika:

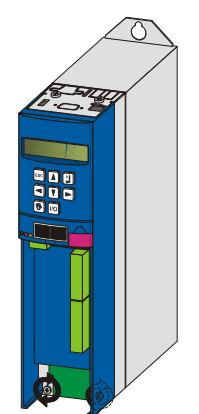

Element wyposażenia został zamontowany.

**Instrukcja uruchomienia POSIDYN® SDS 5000**

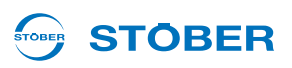

## <span id="page-15-0"></span>**3.2 Montaż akcesoriów komunikacyjnych**

Akcesoria komunikacyjne obejmują płytki opcjonalne CANopen, PROFIBUS, EtherCAT i PROFINET.

#### **OSTRZEŻENIE!**

**Niebezpieczeństwo wystąpienia szkód na zdrowiu i życiu lub szkód rzeczowych na skutek porażenia prądem!**

 Przed rozpoczęciem jakichkolwiek prac przy falowniku wyłączyć wszystkie napięcia zasilania! Należy pamiętać, że czas rozładowywania kondensatorów obwodu pośredniego może wynosić nawet do 6 minut. Dopiero po upływie tego czasu możne stwierdzić stan beznapięciowy.

#### *WSKAZÓWKA*

#### **Szkody rzeczowe, spowodowane na przykład wyładowaniami elektrostatycznymi!**

- Przy obchodzeniu się z niechronionymi płytkami obwodów drukowanych należy przedsięwziąć odpowiednie środki ostrożności, np. w postaci ubrania dostosowanego do wymagań ESD oraz otoczenie bez zanieczyszczeń i smarów.
- Nie dotykać powierzchni stykowych.

## <span id="page-15-1"></span>**3.2.1 Montaż CAN 5000 lub DP 5000**

Do podłączenia komunikacji CANopen lub PROFIBUS niezbędne są następujące części. Części należy wmontować powyżej wyświetlacza falownika:

- CANopen: CAN 5000
- PROFIBUS: DP 5000

Do montażu CAN 5000 lub DP 5000 niezbędne są:

- Wkrętak Torx TX10.
- Szczypce.
- Sześciokątny klucz nasadowy 4,5 mm.

#### **Montaż CAN 5000 lub DP 5000 do falownika**

1. Poluzuj śruby mocujące i ściągnij osłonę blaszaną:

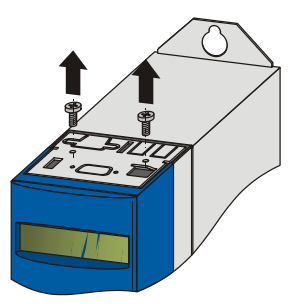

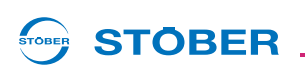

2. Usuń przy pomocy obcążków wytłoczoną częśc blaszaną:

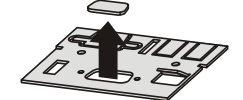

3. Usuń śruby z karty opcjonalnej:

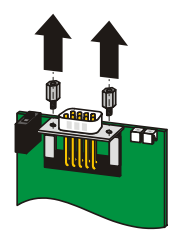

4. Wprowadź wtyczkę karty od dołu, poprzez blaszkę:

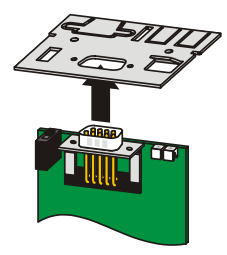

5. Przymocuj kartę na blaszce za pomocą śrub poluzowanych w kroku 3:

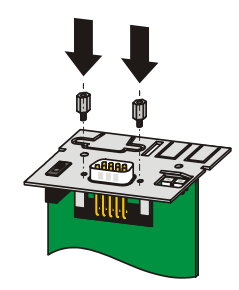

**Instrukcja uruchomienia POSIDYN® SDS 5000**

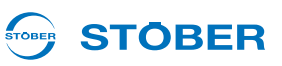

6. Wprowadź kartę opcjonalną do falownika, tak aby złote styki umieszczone zostały w czarnym gnieździe modułowym:

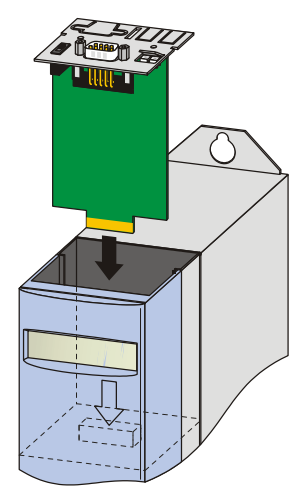

7. Przymocuj osłonę na falowniku za pomocą śrub mocujących:

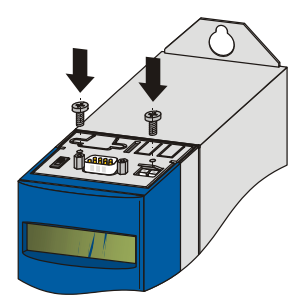

Zamontowałeś część wyposażenia opcjonalnego.

**Instrukcja uruchomienia POSIDYN® SDS 5000**

#### STOBER **STOBER**

## <span id="page-18-0"></span>**3.2.2 Montaż ECS 5000 lub PN 5000**

Do podłączania magistrali EtherCAT lub PROFINET wymagane są następujące akcesoria. Wyposażenie jest montowane powyżej wyświetlacza falownika:

- EtherCAT: ECS 5000
- PROFINET: PN 5000

Do montażu wymagane są:

- Śrubokręt z końcówką Torx TX10.
- Wkrętak krzyżakowy.
- Do montażu ECS 5000 następująca pokrywa blaszana, dołączona do elementu wyposażenia:

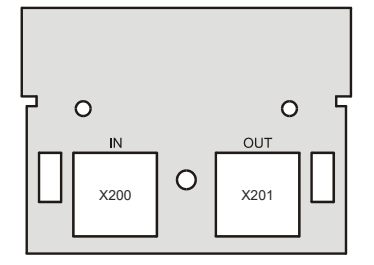

• Do montażu PN 5000 następująca pokrywa blaszana, dołączona do elementu wyposażenia:

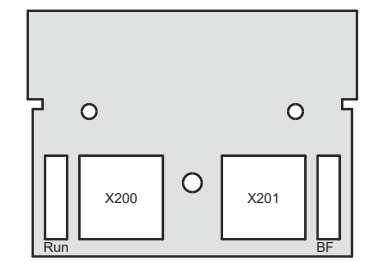

• Dostarczona razem z elementem wyposażenia śruba z podkładką sprężynującą profilowaną.

#### **Montaż ECS 5000 lub PN 5000 w falowniku**

1. Odkręcić śruby mocujące i zdjąć pokrywę blaszaną:

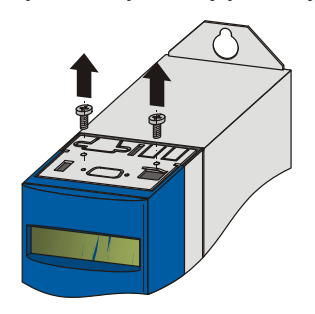

**Instrukcja uruchomienia POSIDYN® SDS 5000**

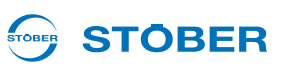

2. Wsunąć wtyk RJ45 płytki od spodu przez blachę, dołączoną do elementu wyposażenia:

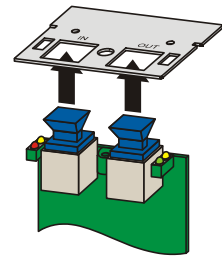

3. Zamocować blachę do płytki dołączoną śrubą z podkładką sprężynującą profilowaną:

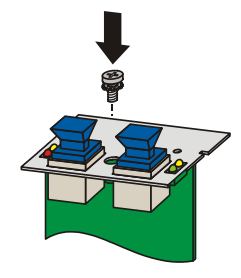

4. Wsunąć opcjonalną płytkę do falownika, aby pozłacane styki zostały wciśnięte w czarny blok zacisków:

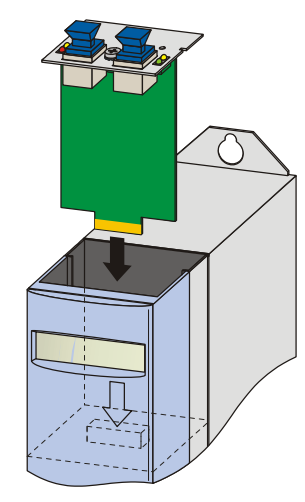

5. Zamocować blachę śrubami mocującymi do falownika:

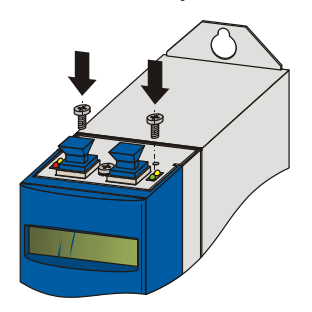

Element wyposażenia został zamontowany.

# <span id="page-20-0"></span>**4 Informacja odnośnie urządzeń**

# <span id="page-20-1"></span>**4.1 Przegląd zacisków**

**STOBER** 

STOBER

## **Płyta czołowa urządzenia i jego górna strona**

(na przykładzie z modułem wyposażenia Fieldbus CAN 5000 i modułem zacisków we/wy SEA 5001)

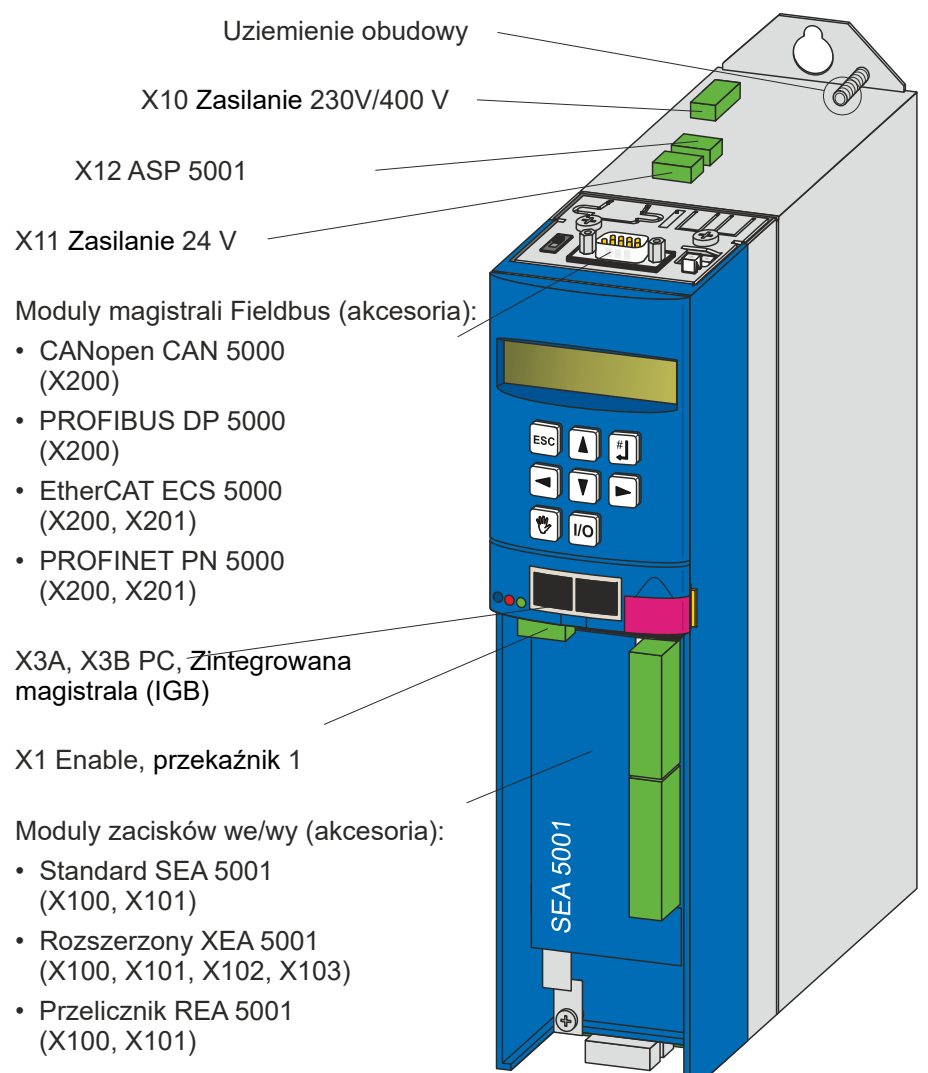

KEEP THINGS MOVING **WE KEEP THINGS MOVING**

# **Informacja odnośnie urządzeń**

**Instrukcja uruchomienia POSIDYN® SDS 5000**

#### **STOBER STOBER**

### **Dolna strona urządzenia**

(na przykładzie z modułem hamowania BRS 5001)

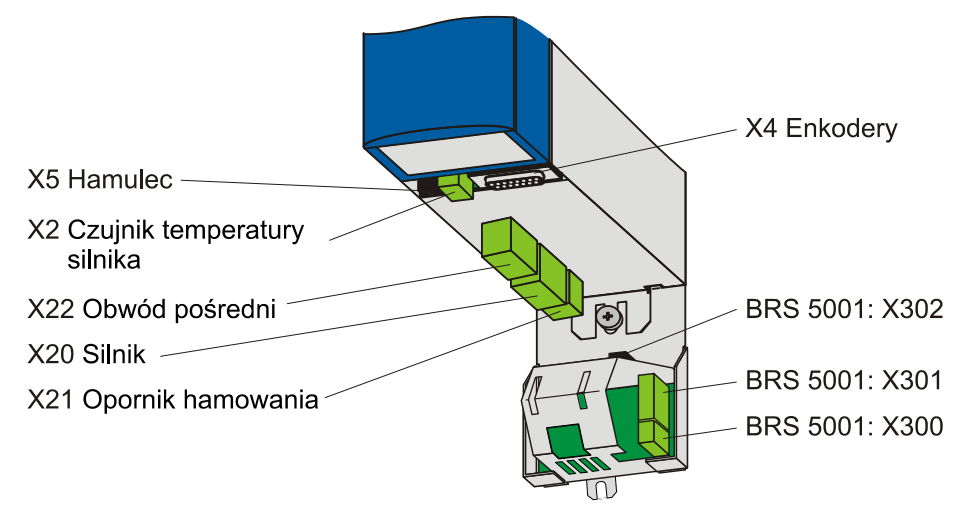

### **Wielkość 3 – płyta czołowa urządzenia i jego górna strona**

(na przykładzie z modułem magistrali Fieldbus CAN 5000 i modułem zacisków we/wy SEA 5001)

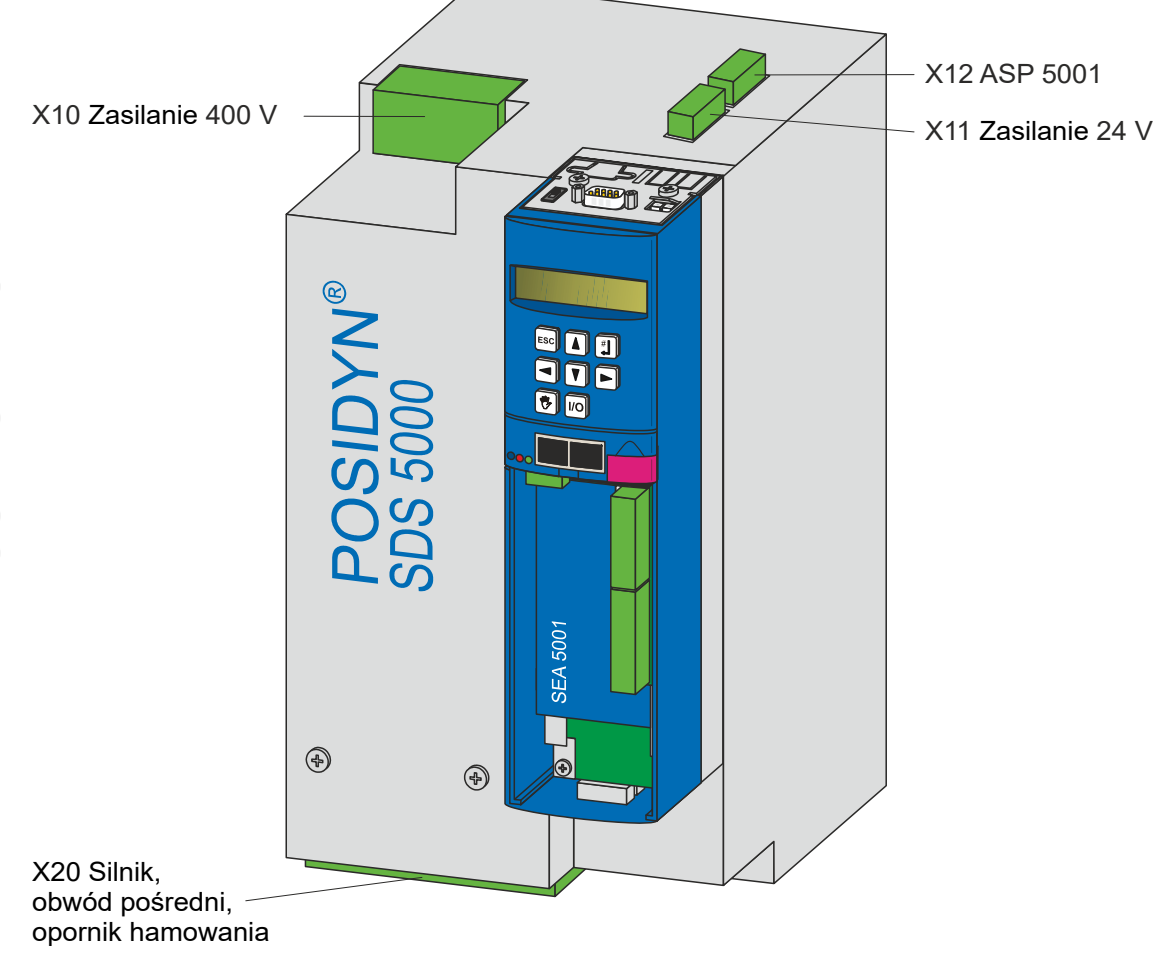

# **STOBER**

### **Minimalny moment dociągający zacisków śrubowych [M**min**]**

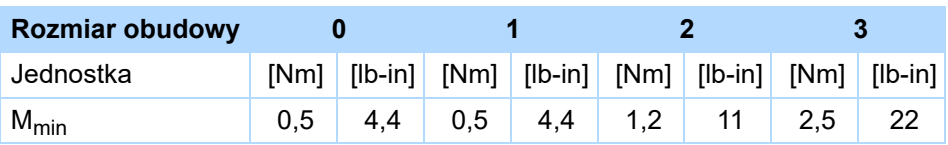

### **Maksymalny przekrój poprzeczny przewodu zacisków elektroenergetycznych**

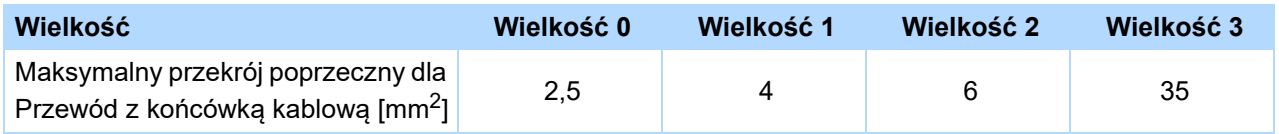

## <span id="page-22-0"></span>**4.1.1 Moduły magistrali Fieldbus**

### **Górna strona urządzenia z modułem magistrali CANopen CAN 5000**

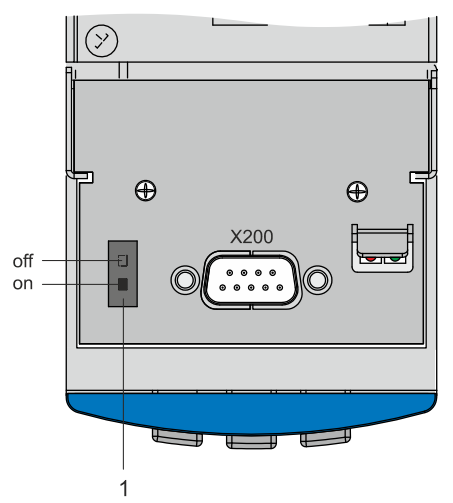

1 Wewnętrzny opornik obciążenia 120 Ω włączany

### **Górna strona urządzenia z modułem magistrali PROFIBUS DP 5000**

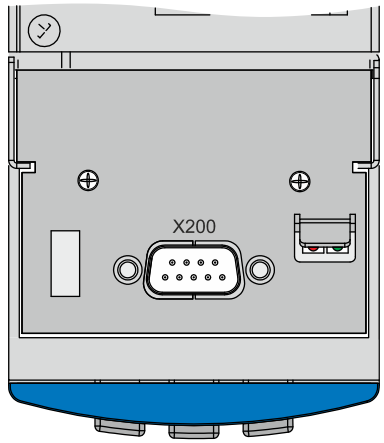

**Górna strona urządzenia z modułem magistrali EtherCAT ECS 5000**

# **Informacja odnośnie urządzeń**

**Instrukcja uruchomienia POSIDYN® SDS 5000**

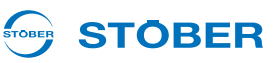

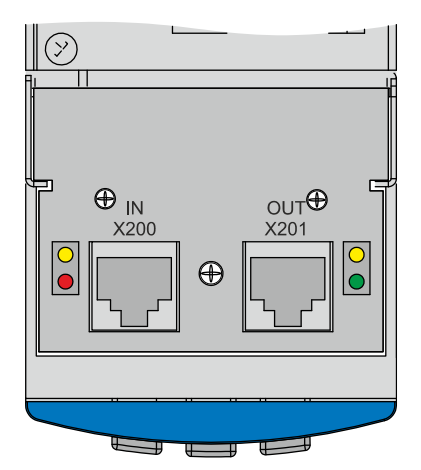

**Górna strona urządzenia z modułem magistrali PROFINET PN 5000**

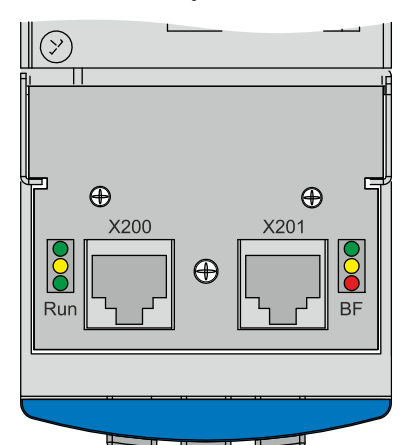

**STOBER** STOBER

## <span id="page-24-0"></span>**4.1.2 Moduły zacisków wejścia/wyjścia**

### **Standard SEA 5001**

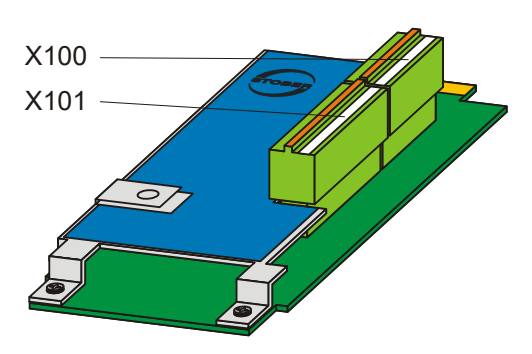

### **Rozszerzony XEA 5001**

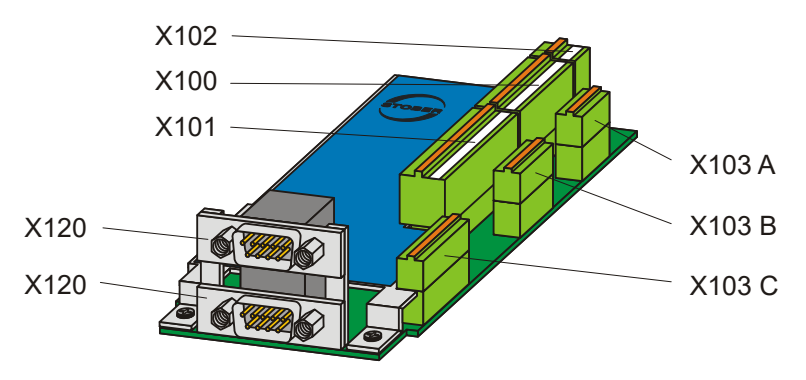

### **Przelicznik REA 5001**

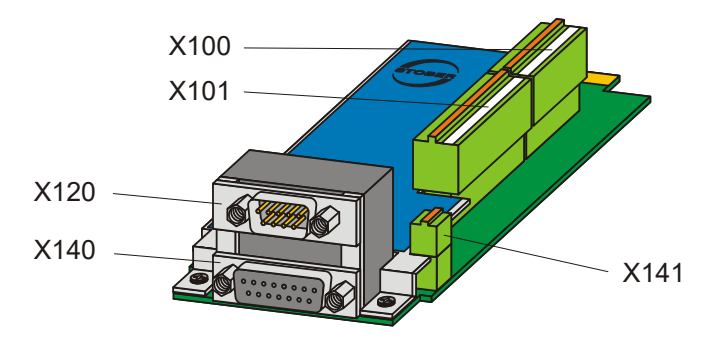

KEEP THINGS MOVING **WE KEEP THINGS MOVING ME** 

## <span id="page-25-0"></span>**4.2 Wymiary falowników**

## <span id="page-25-1"></span>**4.2.1 Wielkości 0 do 2**

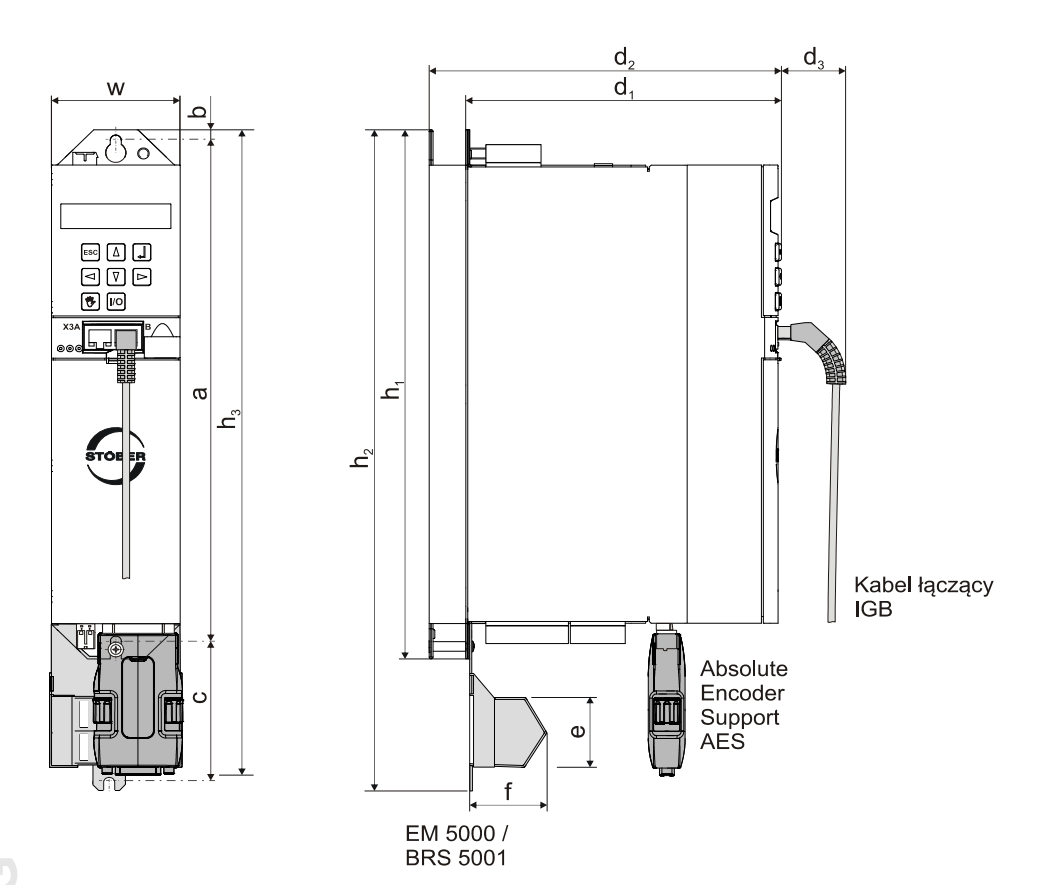

**STOBER** 

**STOBER** 

## **STOBER**

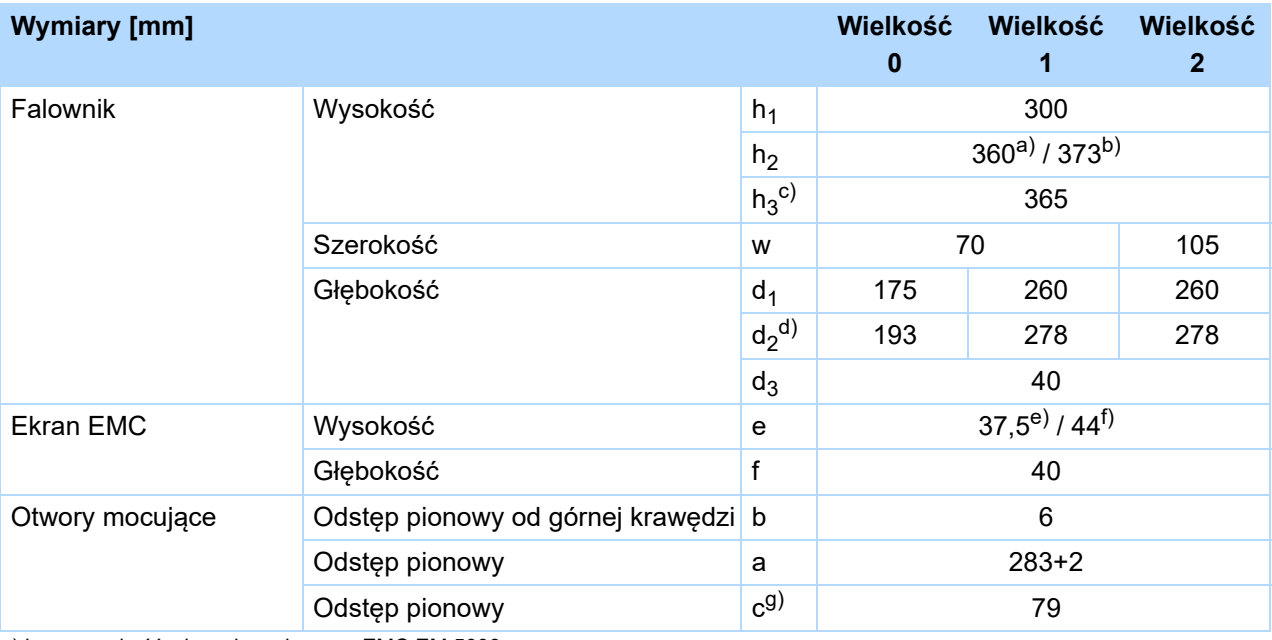

a)  $h_2$  = wysokość włącznie z ekranem EMC EM 5000

b) h<sub>2</sub> = wysokość włącznie z modułem hamowania BRS 5001

c)  $h_3$  = wysokość włącznie z AES

d)  $d_2$  = głębokość włącznie z rezystorem hamowania RB 5000

e) e = wysokość ekranu EMC 5000

f) e = wysokość modułu hamowania BRS 5001

g) c = odstęp pionowy w przypadku modułu hamowania BRS 5001

# **Informacja odnośnie urządzeń**

**Instrukcja uruchomienia POSIDYN® SDS 5000**

## <span id="page-27-0"></span>**4.2.2 Wielkość 3**

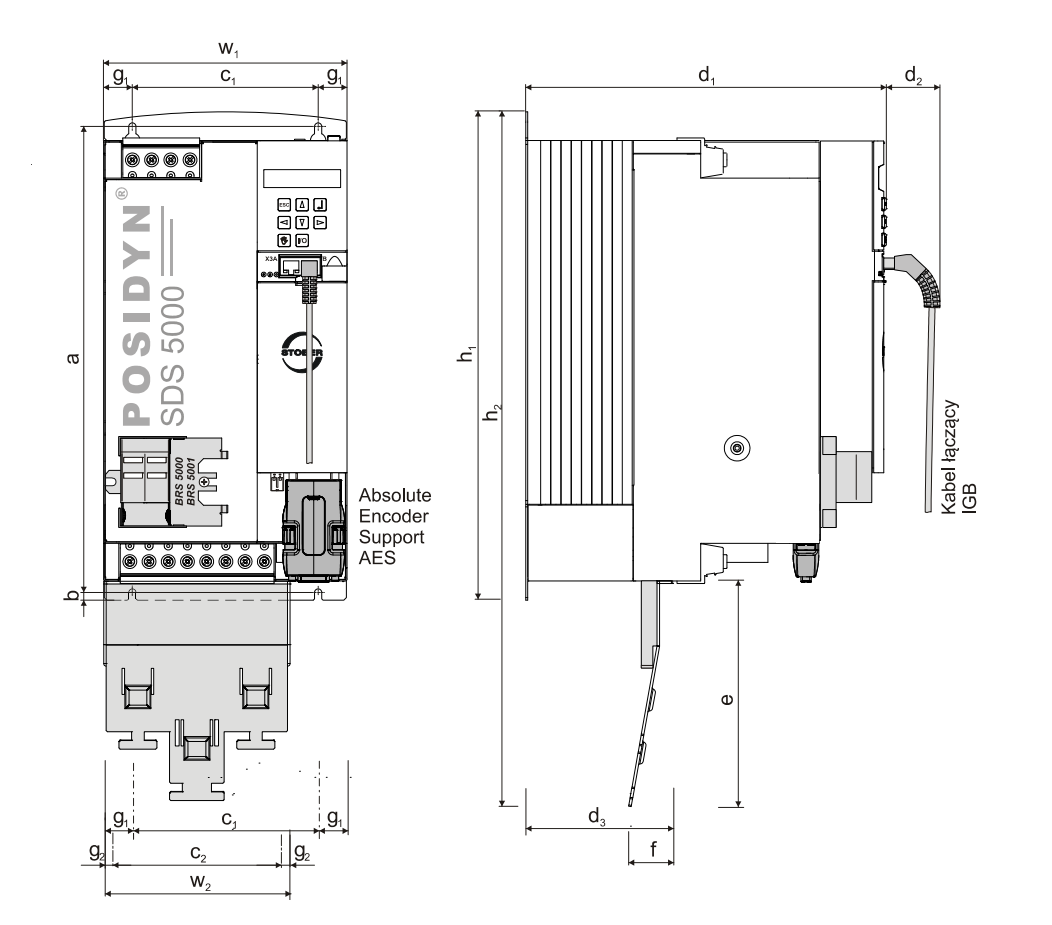

WE KEEP THINGS MOVING **WE KEEP THINGS MOVING**

**STOBER** 

STOBER

## **STOBER**

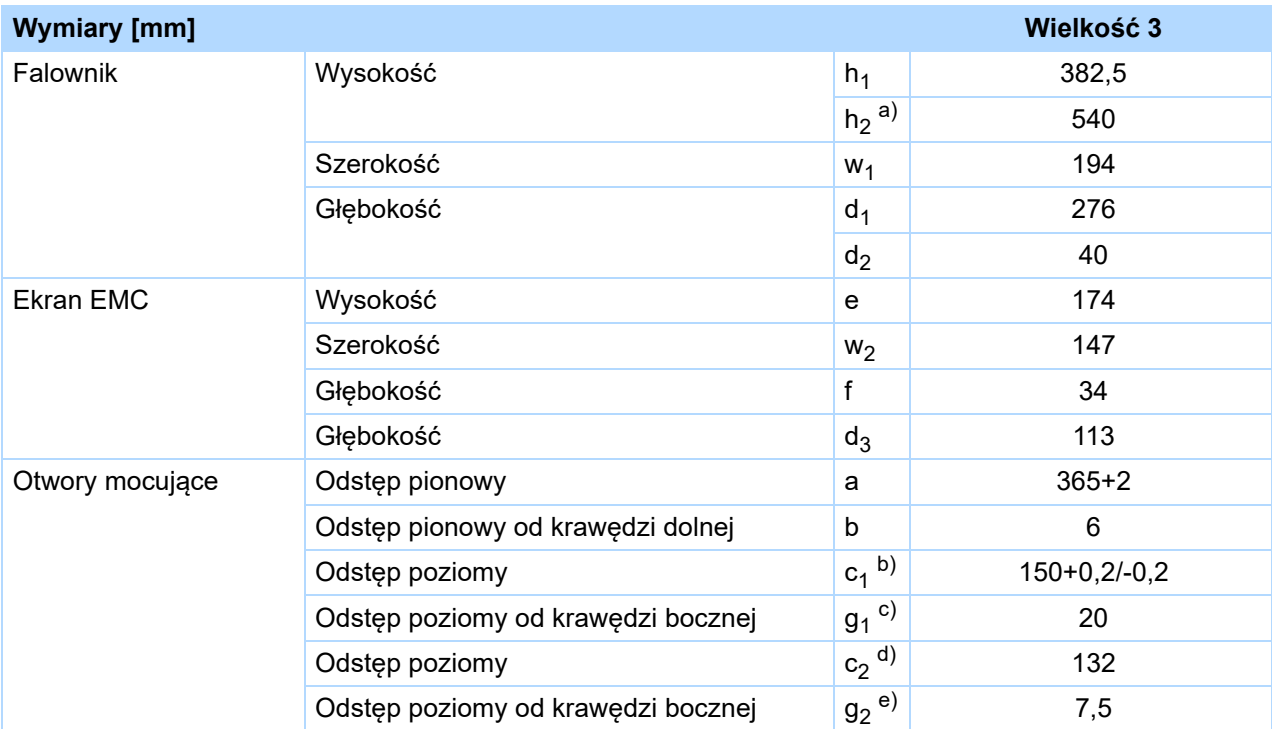

a)  $h_2$  = wysokość włącznie z ekranem EMC EM6A3

b)  $c_1$  = odstęp poziomy otworów mocujących falownika

c)  $g_1$  = odstęp poziomy od brzegu falownika

d)  $c_2$  = odstęp poziomy otworów mocujących ekranu EMC EM6A3

e)  $g_2$  = odstęp poziomy od brzegu ekranu EMC EM6A3

# **Informacja odnośnie urządzeń**

**Instrukcja uruchomienia POSIDYN® SDS 5000**

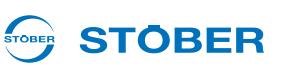

## <span id="page-29-0"></span>**4.3 Montaż falowanika w szafie przyłączeniowej**

- Falowniki muszą być montowane w szafie sterowniczej o klasie ochronności co najmniej IP54.
- Miejsce montażu musi być wolne od pyłu, oparów powodujących korozję i wszelkich cieczy (zgodnie ze stopniem zabrudzenia 2 wg EN 60204/EN 50178).
- Miejsce montażu musi być wolne od wilgoci atmosferycznej.
- Uniknąć kondensacji np. przez zamontowanie grzałek przeciwskropleniowych.
- Ze względów EMC używać płyt montażowych o przewodzącej powierzchni (np. nielakierowanych).
- Zamocować falownik do płyty montażowej śrubami M5.
- Falownik musi być zamontowany pionowo:

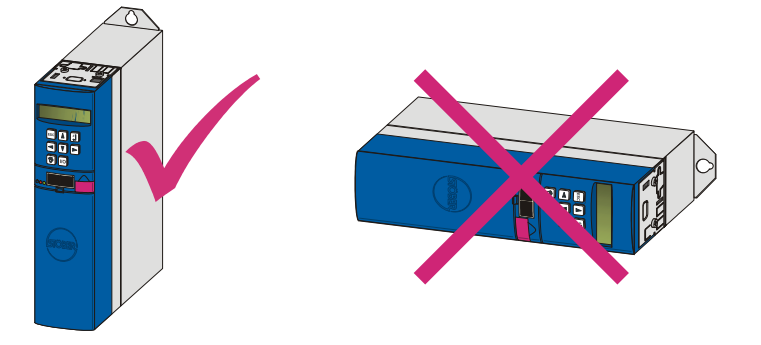

• Unikaj instalacji powyżej lub w bezpośrednim sąsiedztwie urządzeń wytwarzających ciepło, np. dławików wyjściowych lub oporników hamowania:

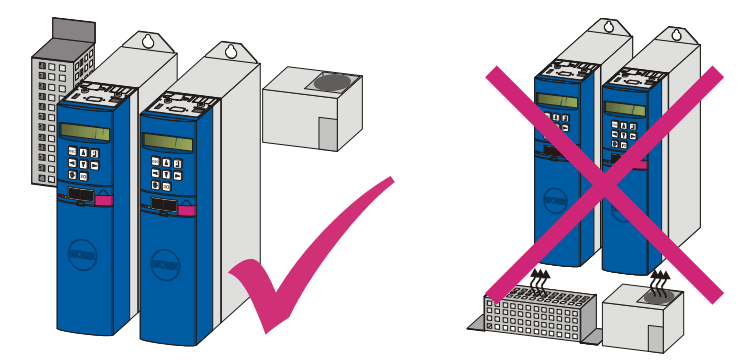

• • Zapewnić wystarczającą cyrkulację powietrza w szafie sterowniczej przez zachowanie minimalnych wolnych przestrzeni.

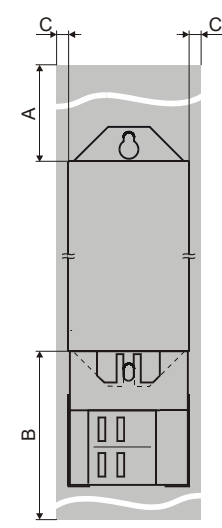

**STOBER** 

STOBER

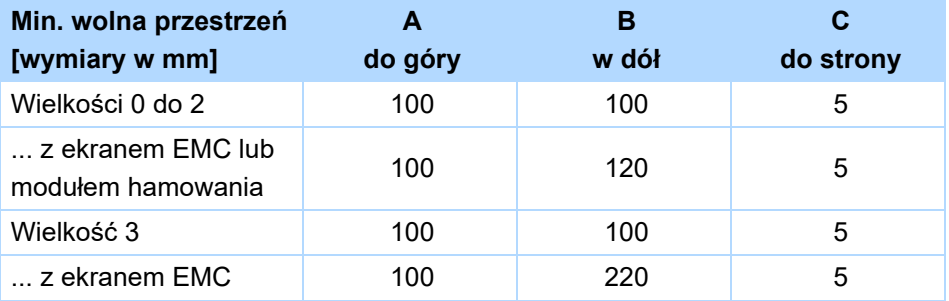

# **Informacja odnośnie urządzeń**

**Instrukcja uruchomienia POSIDYN® SDS 5000**

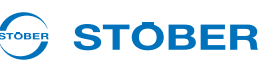

## <span id="page-31-0"></span>**4.4 Uziemienie obudowy**

## <span id="page-31-1"></span>**4.4.1 Wielkości 0 do 2**

W celu prawidłowego uziemienia obudowy proszę przestrzegać poniższych informacji odnośnie przyłącza przewodu ochronnego:

- Przestrzegać kolejności montażowej na trzpieniu uziemiającym M6 (1):
	- 2 Podkładka stykowa
	- 3 Końcówka kablowa
	- 4 Podkładka
	- 5 Nakrętka

Podkładka stykowa, podkładka i nakrętka są dostarczane z falownikiem.

• Moment dokręcania: 4 Nm

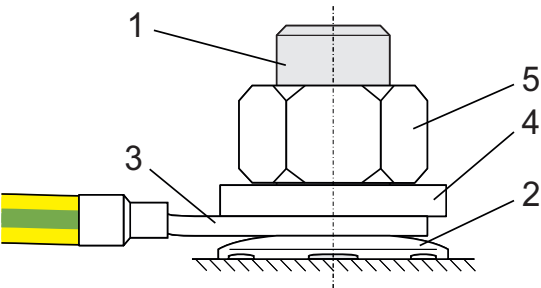

• W normalnej eksploatacji mogą pojawić się prądy odpływowe > 10 mA. W celu spełnienia norm DIN EN 61800-5-1 i EN 60204-1 należy podłączyć trzpień uziemiający z przewodem miedzianym zgodnie z poniższą tabelą:

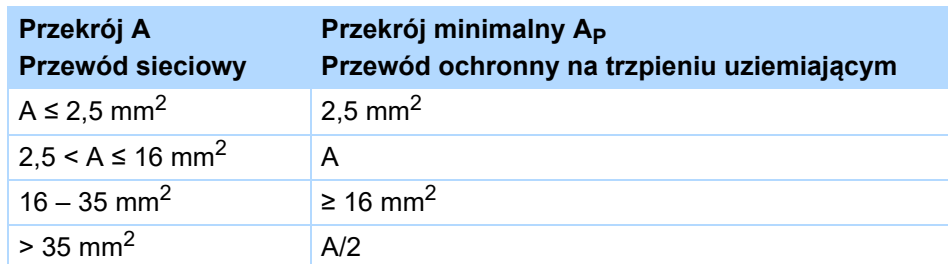

## <span id="page-31-2"></span>**4.4.2 Wielkość 3**

Przeprowadzić uziemienie obudowy na złączu X10 przy użyciu przewodu miedzianego o przekroju przynajmniej 10 mm2 lub aluminiowego o przekroju min. 16 mm2.

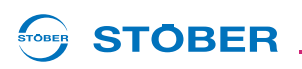

## <span id="page-32-0"></span>**4.5 Formatowanie kondensatorów**

### *WSKAZÓWKA*

#### **Szkody rzeczowe!**

Po długim składowaniu kondensatory obwodu pośredniego urządzeń wielkości 0, 1 i 2 mogą utracić odporność napięciową. Z powodu zmniejszonej wytrzymałości napięciowej kondensatorów obwodu pośredniego może w trakcie włączania dojść do znacznych szkód rzeczowych.

Przechowywanie urządzenia należy regenerować raz w roku lub przed uruchomieniem.

Przeprowadzić formowanie magazynowanych urządzeń.

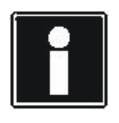

#### **Informacja**

Firma STOBER zaleca podłączenie przechowywanych urządzeń raz w roku na godzinę zgodnie z poniżej pokazanym okablowaniem. Należy pamiętać, że falowniki są przewidziana wyłącznie do eksploatacji w sieciach TN.

Poniższe ilustracje pokazują schematy przyłącza sieciowego dla urządzeń 3-fazowych i 1-fazowych.

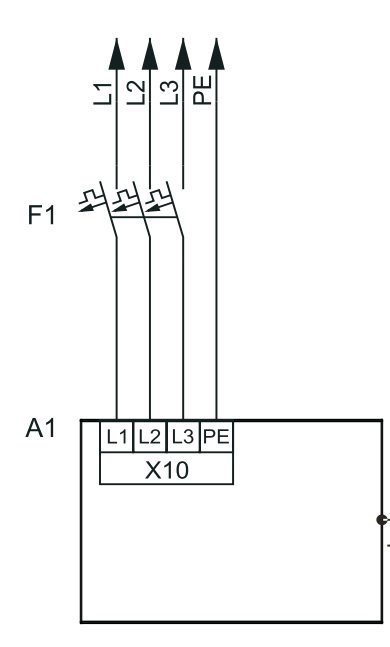

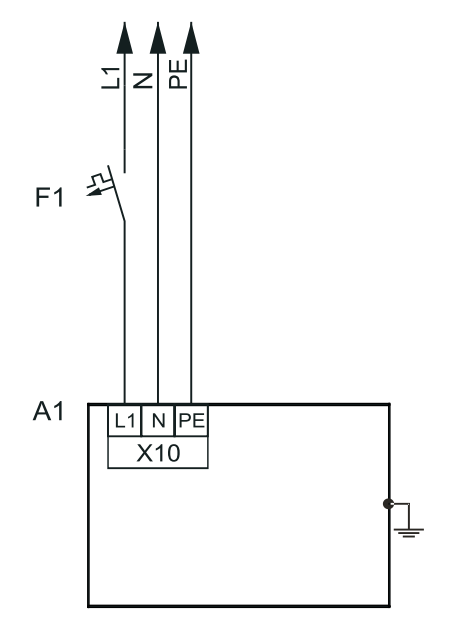

#### **Legenda**

 $L1-L3$  = przewody 1 do 3 N = przewód neutralny PE = przewód ochronny F1 = bezpiecznik A1 = falownik

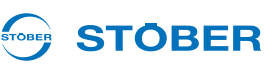

Jeżeli formowanie raz w roku nie jest możliwe, należy przeprowadzić formowanie urządzeń zgodnie z poniżej pokazanym schematem okablowania i wysokościami napięć.

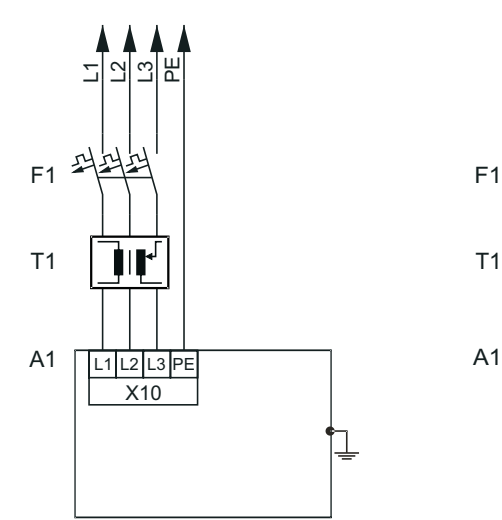

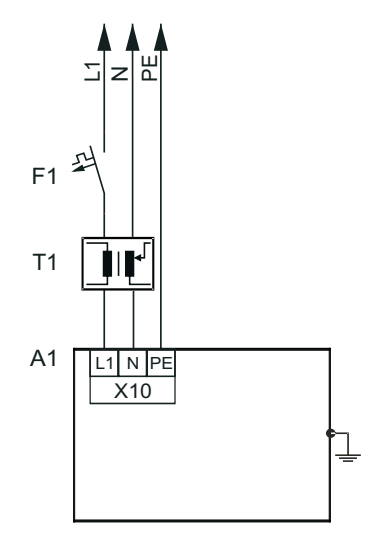

#### **Legenda**

L1–L3 =  $prz$ ewody 1 do 3 N = przewód neutralny PE = przewód ochronny F1 = bezpiecznik T1 = transformator regulacyjny A1 = falownik

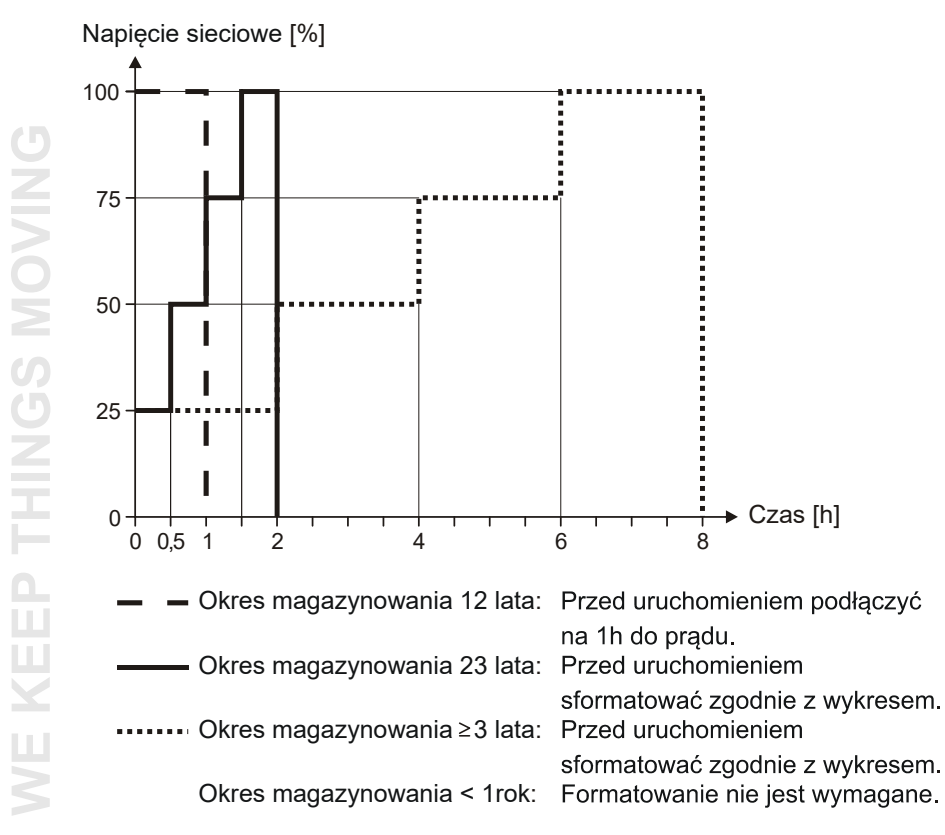

STOBER **STOBER** 

# <span id="page-34-0"></span>**5 Nowa instalacja**

## <span id="page-34-1"></span>**5.1 Ponowna instalacja przetwornicy**

### **OSTRZEŻENIE!**

**Niebezpieczeństwo wystąpienia szkód na zdrowiu i życiu lub szkód rzeczowych na skutek porażenia prądem!**

 Przed rozpoczęciem jakichkolwiek prac przy falowniku wyłączyć wszystkie napięcia zasilania! Należy pamiętać, że czas rozładowywania kondensatorów obwodu pośredniego może wynosić nawet do 6 minut. Dopiero po upływie tego czasu możne stwierdzić stan beznapięciowy.

Obowiązują następujące wymagania:

• Musi występować plan styków urządzenia, w którym opisane jest przyłączenie przetwornicy.

Potrzebne są:

- Narzędzie do wiercenia otworów
- Narzędzie do dokręcania śrub mocujących

### **Ponowna instalacja przetwornicy**

- 1. Wywiercić otwory w płycie montażowej zgodnie z dołączonym planem wiercenia.
- 2. Zdjąć wszystkie zaciski.
- 3. Zamontować skrzynkę na wyposażenie (zob. rozdział 3 Montaż [wyposa](#page-12-0)żenia).
- 4. Zamocować falownik na płycie montażowej w szafie sterowniczej przy użyciu górnej śruby mocującej.
- 5. Zamocować falownik przy użyciu dolnej śruby mocującej.
- 6. Przy falownikach wielkości 0, 1 lub 2: Podłączyć uziemienie obudowy (zob. rozdział [4.4 Uziemienie](#page-31-0)  [obudowy](#page-31-0)).
- 7. Nałożyć wszystkie zaciski.
- 8. Podłączyć przetwornicę i wyposażenie zgodnie z planem styków.
- Przetwornica została zainstalowana. Sprawdzić, czy można przeprowadzić test działania (zob. rozdział [6 Test dzia](#page-48-0)łania).

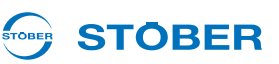

## <span id="page-35-0"></span>**5.2 Ponowny montaż przetwornicy z opornikiem hamowania montowanym przy przetwornicy**

#### **OSTRZEŻENIE!**

**Niebezpieczeństwo wystąpienia szkód na zdrowiu i życiu lub szkód rzeczowych na skutek porażenia prądem!**

 Przed rozpoczęciem jakichkolwiek prac przy falowniku wyłączyć wszystkie napięcia zasilania! Należy pamiętać, że czas rozładowywania kondensatorów obwodu pośredniego może wynosić nawet do 6 minut. Dopiero po upływie tego czasu możne stwierdzić stan beznapięciowy.

Obowiązują następujące wymagania:

• Musi być dostępny plan styków urządzenia, w którym opisane jest przyłączenie falownika.

Potrzebne są:

- Trzpienie gwintowane M5, dołączone do spodniego rezystora hamowania
- Narzędzie do wiercenia otworów
- Narzędzie do dokręcania śrub mocujących

#### **Montaż nowych falowników wielkości 0, 1 lub 2**

- 1. Wywiercić otwory w płycie montażowej zgodnie z dołączonym planem wiercenia.
- 2. Odłączyć wszystkie zaciski falownika.
- 3. Zamontować karty akcesoriów (patrz rozdział 3 Montaż [wyposa](#page-12-0)żenia).
- 4. Zamocować spodni opornik hamowania na płycie montażowej w szafie sterowniczej, używając trzpieni gwintowanych:

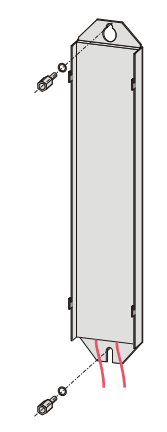

**36** ID 442303.08
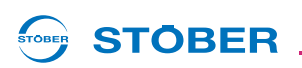

5. Założyć falownik na prowadnice:

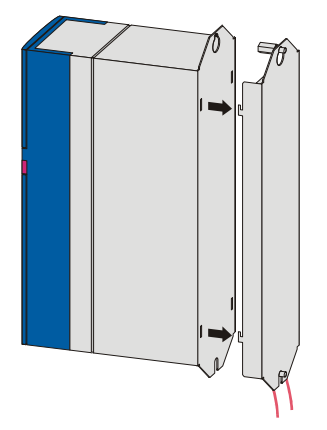

6. Wcisnąć falownik w dół na prowadnice:

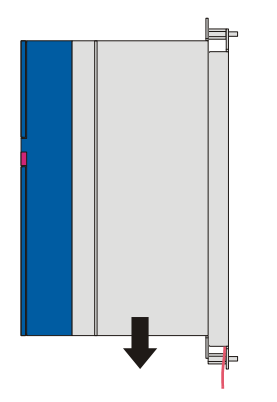

7. Zamocować falownik do trzpienia gwintowanego, używając śrub z podkładkami:

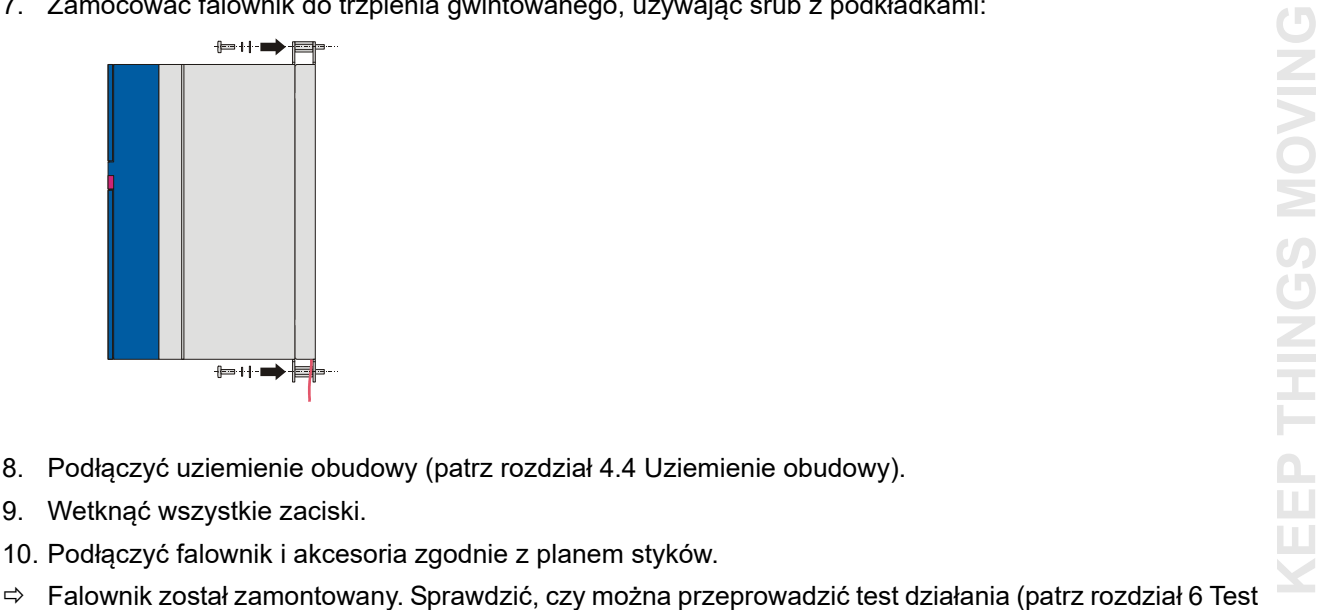

- 8. Podłączyć uziemienie obudowy (patrz rozdział [4.4 Uziemienie obudowy](#page-31-0)).
- 9. Wetknąć wszystkie zaciski.
- 10. Podłączyć falownik i akcesoria zgodnie z planem styków.
- dział[ania\)](#page-48-0).

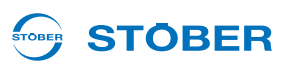

# <span id="page-37-0"></span>**5.3 Ponowna instalacja przetwornicy z modułem EMV/ modułem hamowania**

# **OSTRZEŻENIE!**

**Niebezpieczeństwo wystąpienia szkód na zdrowiu i życiu lub szkód rzeczowych na skutek porażenia prądem!**

 Przed rozpoczęciem jakichkolwiek prac przy falowniku wyłączyć wszystkie napięcia zasilania! Należy pamiętać, że czas rozładowywania kondensatorów obwodu pośredniego może wynosić nawet do 6 minut. Dopiero po upływie tego czasu możne stwierdzić stan beznapięciowy.

Obowiązują następujące wymagania:

• Musi być dostępny plan styków urządzenia, w którym opisane jest przyłączenie falownika.

Potrzebne są:

- Narzędzie do wiercenia otworów
- Narzędzie do dokręcania śrub mocujących

# **Montaż nowych falowników wielkości 0, 1 lub 2 z ekranem EMC**

- 1. Wywiercić otwory w płycie montażowej zgodnie z dołączonym planem wiercenia.
- 2. Odłączyć wszystkie zaciski od falownika.
- 3. Zamontować karty akcesoriów (patrz rozdział 3 Montaż [wyposa](#page-12-0)żenia).
- 4. Zamocować falownik na płycie montażowej w szafie sterowniczej przy użyciu górnej śruby mocującej.
- 5. Włożyć ekran pod niewielkim skosem do otworów:

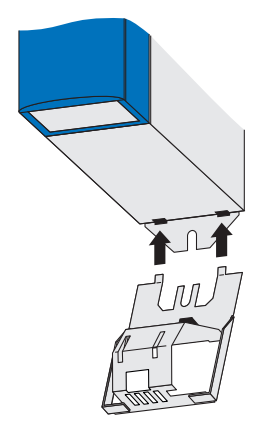

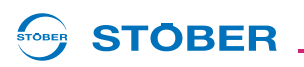

6. Docisnąć tylną stronę ekranu do płyty montażowej:

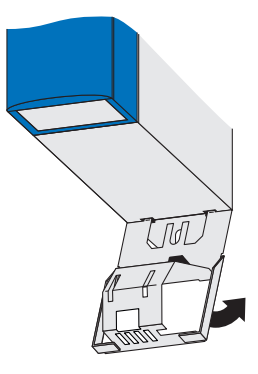

7. Przymocować ekran śrubą mocującą z podkładkami do falownika i płyty montażowej:

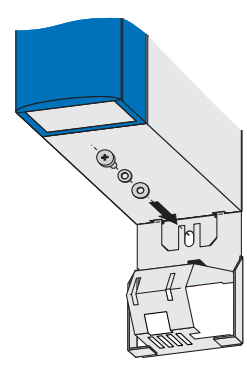

- 8. Podłączyć uziemienie obudowy (patrz rozdział [4.4 Uziemienie obudowy](#page-31-0)).
- 9. Wetknąć wszystkie zaciski.
- 10. Podłączyć falownik zgodnie z planem styków.
- Falownik został zamontowany. Sprawdzić, czy można przeprowadzić test działania (patrz rozdział [6 Test](#page-48-0)  dział[ania\)](#page-48-0).

Obowiązują następujące wymagania:

• Musi być dostępny plan styków urządzenia, w którym opisane jest przyłączenie falownika.

Potrzebne są:

- Narzędzie do wiercenia otworów
- Narzędzie do dokręcania śrub mocujących

# **Montaż nowych falowników wielkości 0, 1 lub 2 z modułem hamowania**

- 1. Wywiercić otwory w płycie montażowej zgodnie z dołączonym planem wiercenia.
- 2. Odłączyć wszystkie zaciski od falownika.
- 3. Zamontować karty akcesoriów (patrz rozdział 3 Montaż [wyposa](#page-12-0)żenia).
- 4. Zamocować falownik na płycie montażowej w szafie sterowniczej przy użyciu górnej śruby mocującej.

**5**

**Instrukcja uruchomienia POSIDYN® SDS 5000**

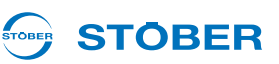

5. Włożyć moduł pod niewielkim skosem do otworów:

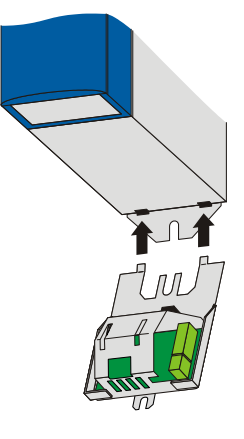

6. Docisnąć tylną stronę modułu do płyty montażowej:

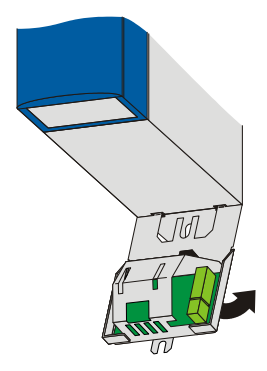

7. Przymocować moduł śrubą mocującą z podkładkami do falownika i płyty montażowej. Opcjonalnie można dodatkowo zabezpieczyć moduł jeszcze jedną śrubą mocującą w płycie montażowej:

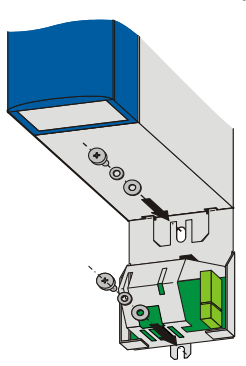

- 8. Podłączyć uziemienie obudowy (patrz rozdział [4.4 Uziemienie obudowy](#page-31-0)).
- 9. Wetknąć wszystkie zaciski.
- 10. Podłączyć falownik i akcesoria zgodnie z planem styków.
- Falownik został zamontowany. Sprawdzić, czy można przeprowadzić test działania (patrz rozdział [6 Test](#page-48-0)  dział[ania\)](#page-48-0).

#### **STÖBER** STOBER

### **Montaż nowych falowników wielkości 3 z modułem hamowania i ekranem**

- 1. Wywiercić otwory w płycie montażowej zgodnie z dołączonym planem wiercenia.
- 2. Odłączyć wszystkie zaciski od falownika.
- 3. Zamontować karty akcesoriów (patrz rozdział 3.1 Podłą[czanie elementów wposa](#page-12-1)żenia dodatkowego).
- 4. Do montażu modułu hamowania odkręcić od czoła falownika śruby mocujące wraz z podkładkami:

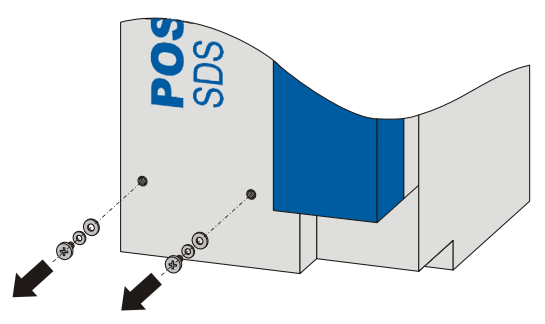

5. Zamocować moduł do urządzenia, używając śrub mocujących z podkładkami:

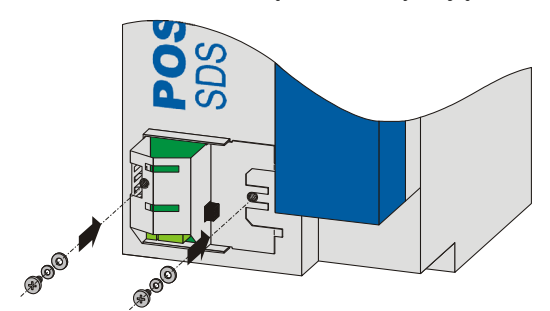

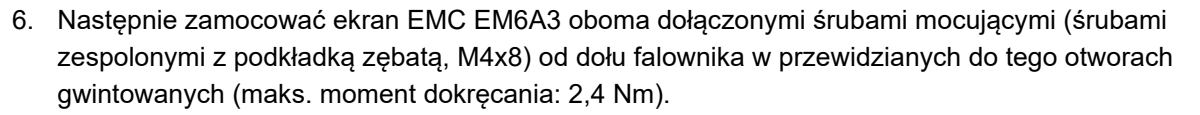

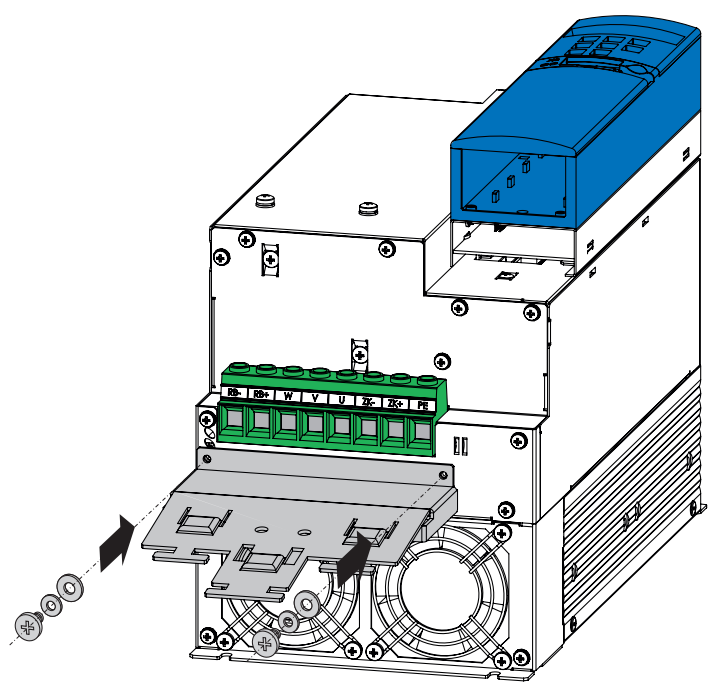

- 7. Zamocować falownik śrubami mocującymi do płyty montażowej w szafie sterowniczej.
- 8. Wetknąć wszystkie zaciski.
- 9. Podłączyć falownik i akcesoria zgodnie z planem styków.
- Falownik został zamontowany. Sprawdzić, czy można przeprowadzić test działania (patrz rozdział [6 Test](#page-48-0)  dział[ania\)](#page-48-0).

**STOBER** 

# **STOBER**

# <span id="page-42-0"></span>**5.4 Ponowny montaż przetwornicy z opornikiem hamowania i modułem EMV/modułem hamowania**

# **OSTRZEŻENIE!**

**Niebezpieczeństwo wystąpienia szkód na zdrowiu i życiu lub szkód rzeczowych na skutek porażenia prądem!**

 Przed rozpoczęciem jakichkolwiek prac przy falowniku wyłączyć wszystkie napięcia zasilania! Należy pamiętać, że czas rozładowywania kondensatorów obwodu pośredniego może wynosić nawet do 6 minut. Dopiero po upływie tego czasu możne stwierdzić stan beznapięciowy.

Obowiązują następujące wymagania

• Musi być dostępny plan styków urządzenia, w którym opisane jest przyłączenie falownika.

Potrzebne są

- Trzpienie gwintowane M5, dołączone do spodniego rezystora hamowania
- Narzędzie do wiercenia otworów
- Narzędzie do dokręcania śrub mocujących

# **Montaż nowych falowników wielkości 0, 1 lub 2 z podstawą i ekranem EMC**

- 1. Wywiercić otwory w płycie montażowej zgodnie z dołączonym planem wiercenia.
- 2. Odłączyć wszystkie zaciski od falownika.
- 3. Zamontować karty akcesoriów (patrz rozdział 3 Montaż [wyposa](#page-12-0)żenia).
- 4. Zamocować spodni opornik hamowania na płycie montażowej w szafie sterowniczej, używając trzpieni gwintowanych:

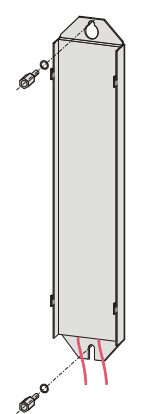

# **Nowa instalacja**

**Instrukcja uruchomienia POSIDYN® SDS 5000**

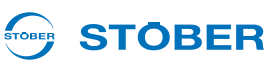

5. Założyć falownik na prowadnice:

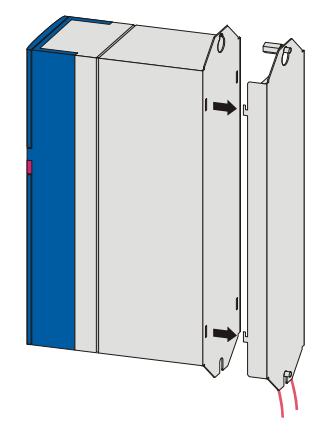

6. Wcisnąć falownik w dół na prowadnice:

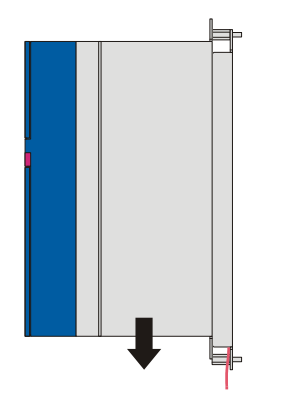

7. Zamocować falownik do górnego trzpienia gwintowanego, używając śrub z podkładkami:

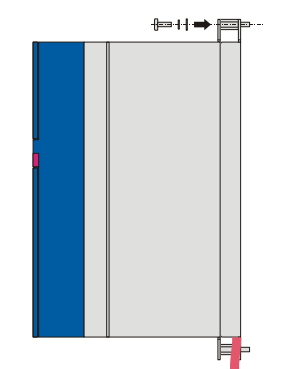

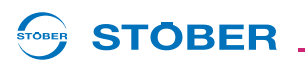

8. Włożyć ekran pod niewielkim skosem do otworów:

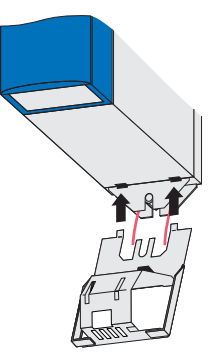

9. Docisnąć tył ekranu na trzpienie gwintowane podstawy:

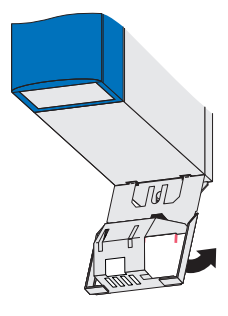

10. Przymocować ekran śrubą mocującą z podkładkami do falownika i trzpienia gwintowanego:

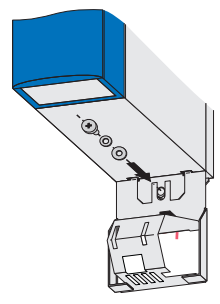

- 11. Podłączyć uziemienie obudowy (patrz rozdział [4.4 Uziemienie obudowy](#page-31-0)).
- 12. Wetknąć wszystkie zaciski.
- 13. Podłączyć falownik zgodnie z planem styków.
- Falownik został zamontowany. Sprawdzić, czy można przeprowadzić test działania (patrz rozdział [6 Test](#page-48-0)  dział[ania\)](#page-48-0).

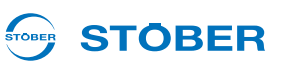

#### Obowiązują następujące wymagania

• Musi być dostępny plan styków urządzenia, w którym opisane jest przyłączenie falownika.

#### Potrzebne są

**5**

- Trzpienie gwintowane M5, dołączone do spodniego rezystora hamowania
- Narzędzie do wiercenia otworów
- Narzędzie do dokręcania śrub mocujących

#### **Montaż nowych falowników wielkości 0, 1 lub 2 z podstawą i modułem hamowania**

- 1. Wywiercić otwory w płycie montażowej zgodnie z dołączonym planem wiercenia.
- 2. Odłączyć wszystkie zaciski od falownika.
- 3. Zamontować karty akcesoriów (patrz rozdział 3 Montaż [wyposa](#page-12-0)żenia).
- 4. Zamocować spodni opornik hamowania na płycie montażowej w szafie sterowniczej, używając trzpieni gwintowanych:

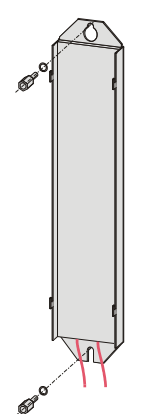

5. Założyć falownik na prowadnice:

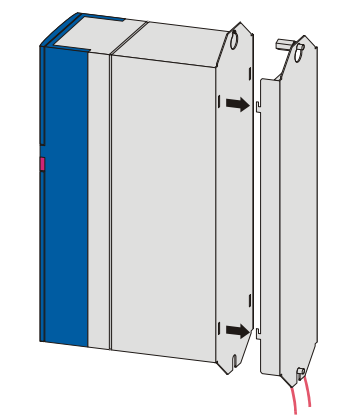

6. Wcisnąć falownik w dół na prowadnice:

**STOBER** 

STOBER

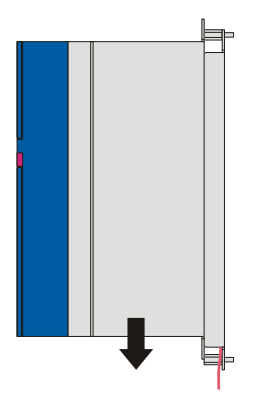

7. Zamocować falownik do górnego trzpienia gwintowanego, używając śrub z podkładkami:

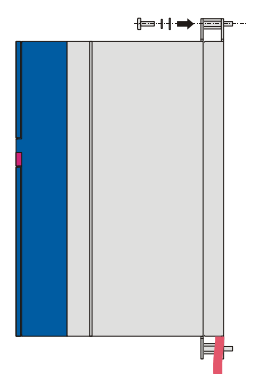

8. Włożyć moduł pod niewielkim skosem do otworów:

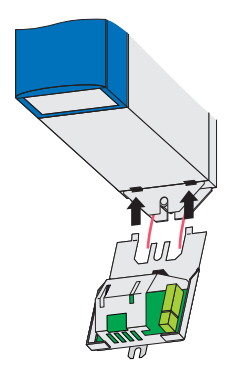

**Instrukcja uruchomienia POSIDYN® SDS 5000**

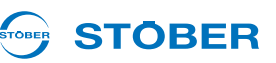

9. Docisnąć tył modułu na trzpienie gwintowane podstawy:

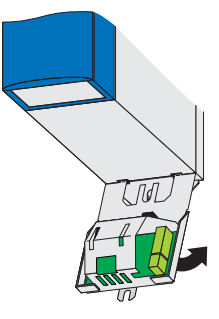

10. Przymocować moduł śrubą mocującą z podkładkami do falownika i trzpieni gwintowanych:

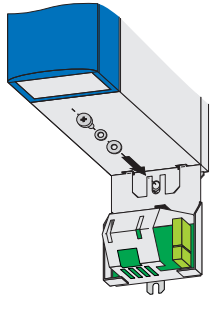

- 11. Podłączyć uziemienie obudowy (patrz rozdział [4.4 Uziemienie obudowy](#page-31-0)).
- 12. Wetknąć wszystkie zaciski.
- 13. Podłączyć falownik i akcesoria zgodnie z planem styków.
- Falownik został zamontowany. Sprawdzić, czy można przeprowadzić test działania (patrz rozdział [6 Test](#page-48-0)  dział[ania\)](#page-48-0).

# **STOBER**

# <span id="page-48-0"></span>**6 Test działania**

# **OSTRZEŻENIE!**

#### **Niebezpieczeństwo ze strony ruchomych części!**

Podczas testu działania obraca się wał silnika!

- Przed testem działania proszę uporządkować obszar zagrożenia.
- ► Nie podłaczać do silnika lub przekładni żadnych kolejnych mechanizmów, aż zakończony zostanie test działania.
- Upewnić się, że elementy zamocowane do silnika są wystarczające zabezpieczone przed działaniem siły odśrodkowej (np. wpusty pasowane, elementy sprzęgieł itp.).

Można przeprowadzić test działania, jeżeli po nowej instalacji do falownika podłączany jest serwosilnik STOBER z enkoderem wartości bezwzględnych. W takim przypadku odczytane zostają potrzebne dane z elektronicznej tabliczki znamionowej.

Należy ponadto pamiętać, że musi to być falownik w standardowym stanie dostawy. Wtedy zapisana jest aplikacja *Szybkiej wartości zadanej*.

Za pomocą testu działania sprawdzić przyłącze

- silnika,
- występującego ew. kodera,
- występującego ew. ASP 5001,
- występującego ew. hamulca,
- zasilania sieciowego i
- zasilań 24-V.

Aby przejrzyście ułożyć test działania, należy opis podzielić na trzy części:

- przygotowanie testu działania
- przeprowadzenie testu działania
- resetowanie testu działania

# **Test działania**

**Instrukcja uruchomienia POSIDYN® SDS 5000**

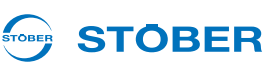

# **6.1 przygotowanie testu działania**

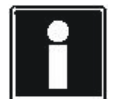

### **Informacja**

Proszę w każdym przypadku opisane poniżej czynności wykonać w podanej kolejności.

#### **przygotowanie testu działania**

- 1. Włączyć zasilanie 24 V wyposażenia.
- 2. Włączyć zasilanie 24 V falownika.
- 3. Włączyć zasilanie sieciowe.
- 4. Jeżeli występują: Wybrać ASP 5001.
	- Wyświetlacz przetwornicy wyświetla *2: WłączGotowe*.
- $\Rightarrow$  Test działania został przygotowany.

Jeżeli podane wyniki nie zostały osiągnięte, to należy sprawdzić poniższe przypadki.

- Wyświetlacz przetwornicy wyświetla zakłócenie *55:Płyta opcji* zmieniająca się na *10:24V usterka*:
	- Sprawdzić zasilanie 24 V wyposażenia.
	- Przeprowadzić ponownie test działania i zawsze włączać przy tym najpierw zasilanie 24 V wyposażenia lub włączać je jednocześnie z zasilaniem 24 V falownika.
- Wyświetlacz przetwornicy nie wyświetla *2: WłączGotowe*.
	- Sprawdzić zasilanie sieciowe i zasilanie 24 V falownika.
	- Sprawdzić, czy ASP 5001 daje się sterować. Proszę zwrócić uwagę, że zamontowane ASP 5001 musi być sterowalne nawet wówczas, gdy nie jest używane. Informacje odnośnie tego znajdą Państwo w podręczniku projektowym przetwornicy.
	- Upewnić się, że dopuszczenie zostało wyłączone.
- Wyświetlacz przetwornicy wyświetla zakłócenie.
	- Przy użyciu podręcznika obsługi przetwornicy należy ustalić przyczyny tego zakłócenia.

#### **STÖBER** STOBER

# **6.2 przeprowadzenie testu działania**

### **przeprowadzenie testu działania**

- 1. Nacisnąć na stronie czołowej przetwornicy przycisk ręcz.
	- $\Rightarrow$  Przetwornica przechodzi na tryb autonomiczny. Wyświetlacz przetwornicy wyświetla symbol  $\blacksquare$ .
- 2. Nacisnąć na stronie czołowej przetwornicy przycisk I/O.
	- $\Rightarrow$  Przetwornica zostaje zwolniona w trybie autonomicznym.
- 3. Nacisnąć na stronie czołowej przetwornicy przyciski strzałki < lub >.
	- Oś obraca się i przetwornica nie stwierdza żadnego zakłócenia. Tym samym przyłącza zostały sprawdzone.
- $\Rightarrow$  Test działania został przeprowadzony.

Jeżeli podane wyniki nie zostały osiągnięte, to należy sprawdzić poniższe przypadki.

- Oś nie obraca się.
	- Sprawdzić, czy w maszynie nie występuje blokada.
	- Sprawdzić, czy występujący ew. hamulec przepuszcza powietrze.
	- Sprawdzić przyłącze silnika.
- Wyświetlacz przetwornicy wyświetla zakłócenie.
	- Przy użyciu podręcznika obsługi przetwornicy należy ustalić przyczyny tego zakłócenia.

# **Test działania**

**Instrukcja uruchomienia POSIDYN® SDS 5000**

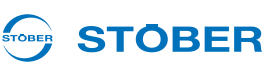

# **6.3 Zakończyć test działania**

### **Zakończyć test działania**

- 1. Nacisnąć na stronie czołowej przetwornicy przycisk I/O.
	- $\Rightarrow$  Przetwornica nie jest już zwolniona.
- 2. Nacisnąć na stronie czołowej przetwornicy przycisk ręcz.
- Przetwornica przechodzi na tryb normalny. Wyświetlacz przetwornicy wyświetla *2: WłączGotowe*.
- $\Rightarrow$  Test działania został zakończony.

Jeżeli podane wyniki nie zostały osiągnięte, to należy sprawdzić poniższe przypadki.

- Wyświetlacz przetwornicy wyświetla zakłócenie.
	- Przy użyciu podręcznika obsługi przetwornicy należy ustalić przyczyny tego zakłócenia.

**STOBER** 

# **7 Wymiana**

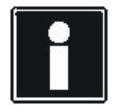

# **Informacja**

Proszę zwrócić uwagę, że ten rozdział nie opisuje wymiany przetwornicy sprzężenia obwodu pośredniego (sprzężenie ZK). Proszę odnośnie tego przestrzegać podręcznika projektowego przetwornicy.

Każdą wymianę obowiązują następujące warunki:

- Wymienia się przetwornice tej samej serii produkcyjnej (MDS, SDS, FDS) i o tej samej wydajności (5008, 5075 etc.).
- Sprzęt komputerowy i oprogramowanie sprzętowe przetwornicy przeznaczonej do montażu są tej samej lub nowszej wersji co przetwornica, którą należy wymontować.
- Schemat połączeń maszyny jest dołączony.
- Występuje paramoduł przetwornicy, którą należy wymienić. Na tym paramodule zapisany jest oryginalny projekt.

# **7.1 Wymiana przetwornicy**

# **OSTRZEŻENIE!**

## **Niebezpieczeństwo wystąpienia szkód na zdrowiu i życiu lub szkód rzeczowych na skutek porażenia prądem!**

 Przed rozpoczęciem jakichkolwiek prac przy falowniku wyłączyć wszystkie napięcia zasilania! Należy pamiętać, że czas rozładowywania kondensatorów obwodu pośredniego może wynosić nawet do 6 minut. Dopiero po upływie tego czasu możne stwierdzić stan beznapięciowy.

# *WSKAZÓWKA*

# **Utrata pozycji bezwzględnej!**

Jeżeli kabel enkodera zostanie odłączony od AES, to pozycja bezwzględna w enkoderze zostaje skasowana.

- ▶ Odłączyć kabel kodera od AES. Odłączyć AES od falownika.
- ▶ Należy wziąć pod uwagę instrukcję obsługi Absolute Encoder Support AES.

#### Potrzebne są:

• Narzędzie do odkręcania i dokręcania śrub mocujących

#### **Wymiana falownika**

- 1. Jeżeli AES występuje, to **nie wolno** odłączać kabla enkodera od AES! Odłączyć AES od falownika!
- 2. Odłączyć wszystkie zaciski demontowanego falownika.

**7**

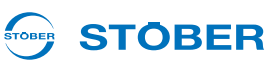

- 3. Przy urządzeniach wielkości 0, 1 lub 2: Odłączyć uziemienie obudowy.
- 4. Odkręcić śruby mocujące i wyjąć falownik z szafy sterowniczej.

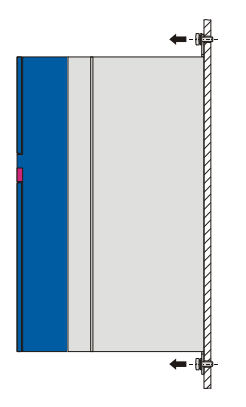

5. Odłączyć paramoduł od wymontowanego falownika.

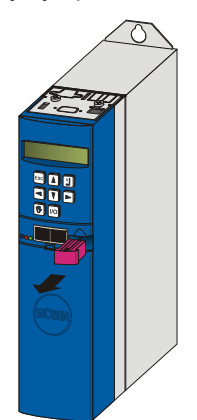

6. Podłączyć paramoduł do montowanego falownika.

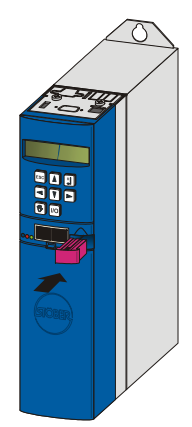

- 7. Jeżeli z nowym falownikiem nie zostały dostarczone żadne akcesoria: Ze zdemontowanego falownika wymontować płytki obwodu drukowanego wejścia/wyjścia i płytki obwodu drukowanego magistrali Fieldbus.
- 8. Zamontować akcesoria w nowym falowniku (patrz rozdział 3 Montaż [wyposa](#page-12-0)żenia).

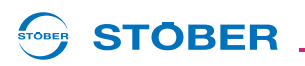

9. Zamontować nowy falownik w szafie sterowniczej.

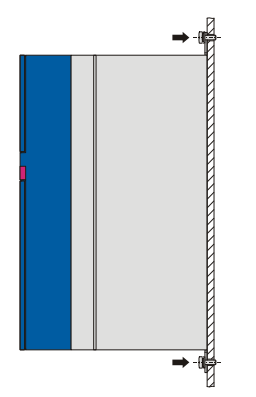

- 10. Przy urządzeniach wielkości 0, 1 lub 2: Prawidłowo podłączyć uziemienie obudowy (patrz rozdział [4.4](#page-31-0)  [Uziemienie obudowy](#page-31-0)).
- 11. Ponownie podłączyć zaciski.
- 12. Jeżeli AES występuje, wetknąć podłączony do niego kabel enkodera w falownik. Dokręcić śruby radełkowane, aby AES został pewnie połączony z falownikiem.
- $\Rightarrow$  Falownik został wymieniony.

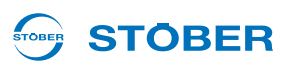

# **7.2 Wymiana przetwornicy z opornikiem hamowania montowanym przy przetwornicy**

### **OSTRZEŻENIE!**

**7**

**Niebezpieczeństwo wystąpienia szkód na zdrowiu i życiu lub szkód rzeczowych na skutek porażenia prądem!**

 Przed rozpoczęciem jakichkolwiek prac przy falowniku wyłączyć wszystkie napięcia zasilania! Należy pamiętać, że czas rozładowywania kondensatorów obwodu pośredniego może wynosić nawet do 6 minut. Dopiero po upływie tego czasu możne stwierdzić stan beznapięciowy.

### *WSKAZÓWKA*

#### **Utrata pozycji bezwzględnej!**

Jeżeli kabel enkodera zostanie odłączony od AES, to pozycja bezwzględna w enkoderze zostaje skasowana.

- Odłączyć kabel kodera od AES. Odłączyć AES od falownika.
- ▶ Należy wziąć pod uwagę instrukcję obsługi Absolute Encoder Support AES.

Potrzebne są:

• Narzędzie do odkręcania i dokręcania śrub mocujących

#### **Wymiana falowników wielkości 0, 1 lub 2**

- 1. Jeżeli AES występuje, to **nie wolno** odłączać kabla enkodera od AES! Odłączyć AES od falownika!
- 2. Odłączyć wszystkie zaciski demontowanego falownika.
- 3. Odłączyć uziemienie obudowy.
- 4. Odkręcić śruby mocujące.

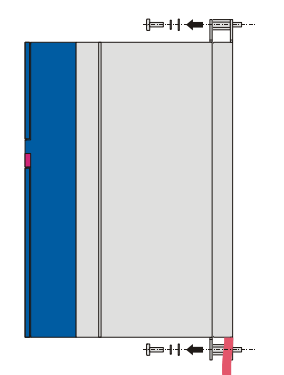

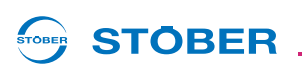

5. Wypchnąć falownik z prowadnic spodniego opornika hamowania do góry i wyjąć go z szafy sterowniczej.

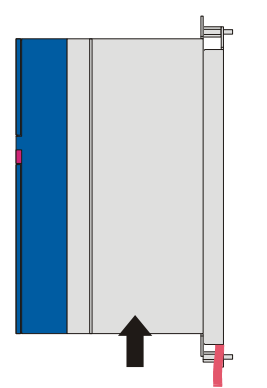

6. Odłączyć paramoduł od wymontowanego falownika.

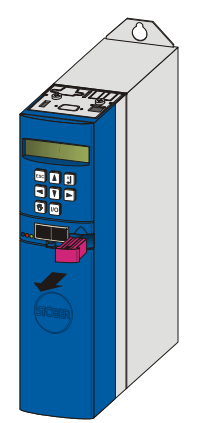

7. Podłączyć paramoduł do montowanego falownika.

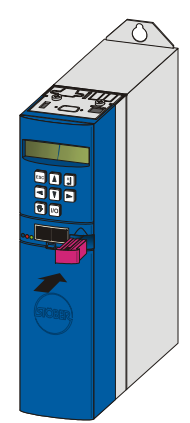

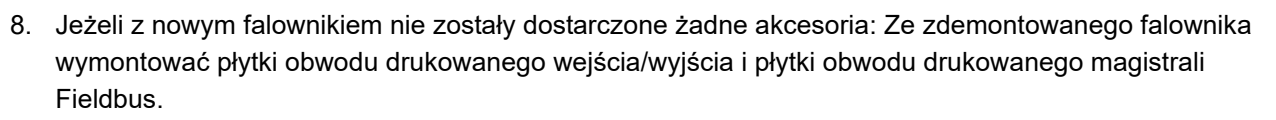

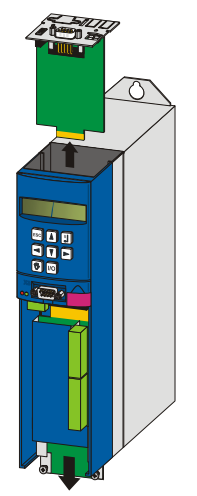

- 9. Zamontować akcesoria w nowym falowniku (patrz rozdział 3 Montaż [wyposa](#page-12-0)żenia).
- 10. Założyć falownik na prowadnice:

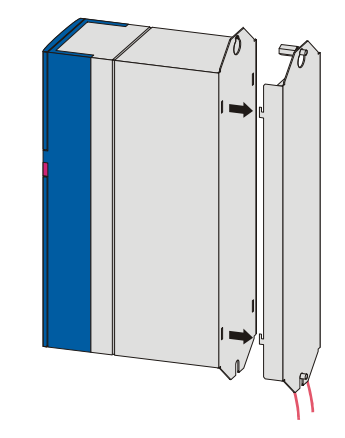

11. Wcisnąć falownik w dół na prowadnice:

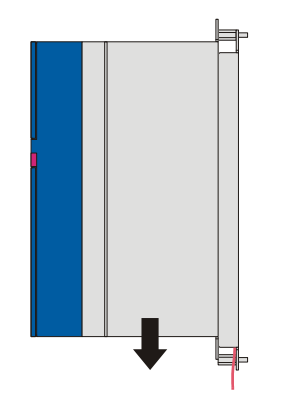

**STOBER** 

STOBER

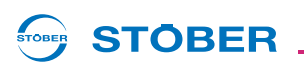

12. Zamocować falownik do trzpienia gwintowanego, używając śrub z podkładkami:

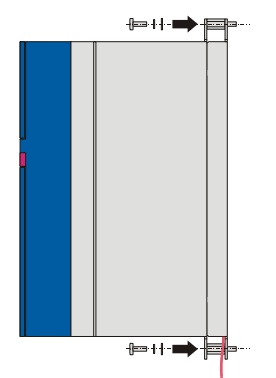

- 13. Prawidłowo podłączyć uziemienie obudowy (patrz rozdział [4.4 Uziemienie obudowy\)](#page-31-0).
- 14. Ponownie podłączyć zaciski.
- 15. Jeżeli AES występuje, wetknąć podłączony do niego kabel enkodera w falownik. Dokręcić śruby radełkowane, aby AES został pewnie połączony z falownikiem.
- $\Rightarrow$  Falownik został wymieniony.

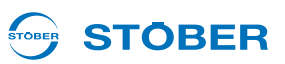

# **7.3 Wymienić przetwornicę z modułem EMV/modułem hamowania**

# **OSTRZEŻENIE!**

**7**

**Niebezpieczeństwo wystąpienia szkód na zdrowiu i życiu lub szkód rzeczowych na skutek porażenia prądem!**

 Przed rozpoczęciem jakichkolwiek prac przy falowniku wyłączyć wszystkie napięcia zasilania! Należy pamiętać, że czas rozładowywania kondensatorów obwodu pośredniego może wynosić nawet do 6 minut. Dopiero po upływie tego czasu możne stwierdzić stan beznapięciowy.

#### *WSKAZÓWKA*

#### **Utrata pozycji bezwzględnej!**

Jeżeli kabel enkodera zostanie odłączony od AES, to pozycja bezwzględna w enkoderze zostaje skasowana.

- ▶ Odłączyć kabel kodera od AES. Odłączyć AES od falownika.
- ▶ Należy wziąć pod uwagę instrukcję obsługi Absolute Encoder Support AES.

#### Potrzebne są:

• Narzędzie do odkręcania i dokręcania śrub mocujących

#### **Wymiana falowników wielkości 0, 1 lub 2 z ekranem EMC**

- 1. Jeżeli AES występuje, to **nie wolno** odłączać kabla enkodera od AES! Odłączyć AES od falownika!
- 2. Odłączyć wszystkie zaciski demontowanego falownika.
- 3. Odłączyć uziemienie obudowy.
- 4. Odkręcić dolne śruby mocujące.

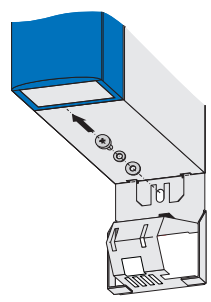

5. Odciągnąć lekko dolną krawędź ekranu od ścianki szafy sterowniczej:

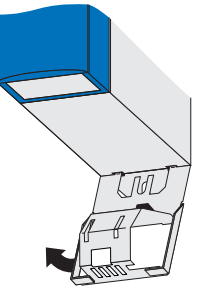

6. Ekran wyciągnąć lekko pod kątem w dół:

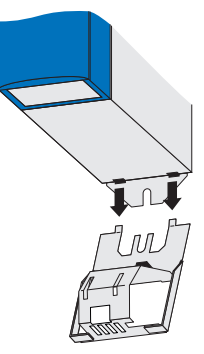

- 7. Odkręcić śrubę mocującą i wyjąć falownik z szafy sterowniczej.
- 8. Odłączyć paramoduł od wymontowanego falownika.

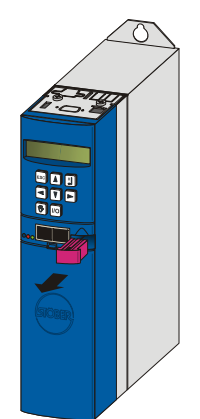

KEEP THINGS MOVING **WE KEEP THINGS MOVING** ŠΕ

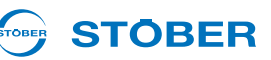

9. Podłączyć paramoduł do montowanego falownika.

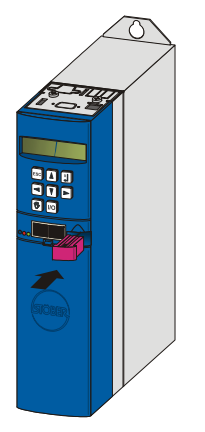

10. Jeżeli z nowym falownikiem nie zostały dostarczone żadne akcesoria: Ze zdemontowanego falownika wymontować płytki obwodu drukowanego wejścia/wyjścia i płytki obwodu drukowanego magistrali Fieldbus.

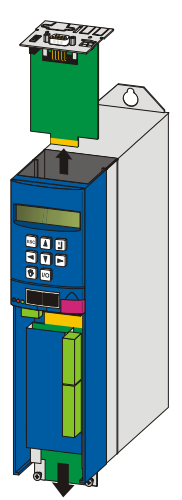

- 11. Zamontować akcesoria w nowym falowniku (patrz rozdział 3 Montaż [wyposa](#page-12-0)żenia).
- 12. Za pomocą śrub i podkładek zamocować falownik u góry w szafie sterowniczej.
- 13. Do nowego falownika zamontować ekran EMC (patrz rozdział [5.3 Ponowna instalacja przetwornicy z](#page-37-0)  modułem EMV/moduł[em hamowania,](#page-37-0) operacje 5 do 7 przy wielkości 0, 1 lub 2).
- 14. Prawidłowo podłączyć uziemienie obudowy (patrz rozdział [4.4 Uziemienie obudowy\)](#page-31-0).
- 15. Ponownie podłączyć zaciski.
- 16. Jeżeli AES występuje, wetknąć podłączony do niego kabel enkodera w falownik. Dokręcić śruby radełkowane, aby AES został pewnie połączony z falownikiem.
- $\Rightarrow$  Falownik został wymieniony.

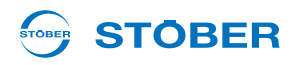

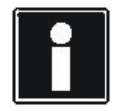

### **Informacja**

Przy zamianie BRS 5000 na BRS 5001 należy pamiętać, że moduł hamowania BRS 5001 wymaga co najmniej wersji oprogramowania układowego V 5.6-N.

Potrzebne są:

• Narzędzie do odkręcania i dokręcania śrub mocujących

# **Wymiana falowników wielkości 0, 1 lub 2 z modułem hamowania**

- 1. Jeżeli AES występuje, to **nie wolno** odłączać kabla enkodera od AES! Odłączyć AES od falownika!
- 2. Odłączyć wszystkie zaciski demontowanego falownika.
- 3. Odłączyć uziemienie obudowy.
- 4. Odkręcić dolne śruby mocujące.

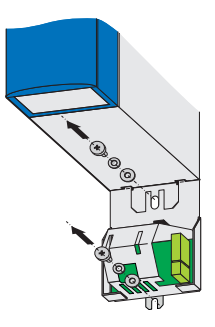

5. Odciągnąć lekko dolną krawędź modułu od ścianki szafy sterowniczej:

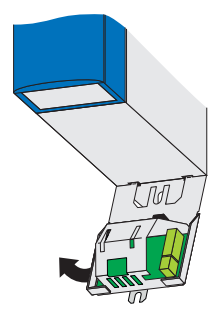

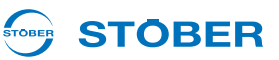

6. Moduł wyciągnąć lekko pod kątem w dół:

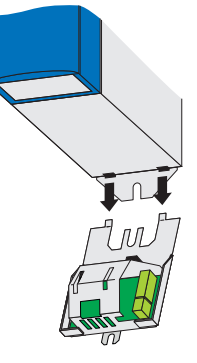

- 7. Odkręcić śrubę mocującą i wyjąć falownik z szafy sterowniczej.
- 8. Odłączyć paramoduł od wymontowanego falownika.

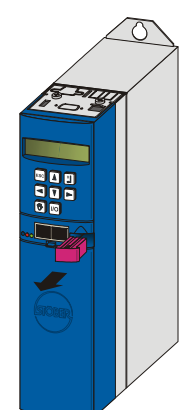

9. Podłączyć paramoduł do montowanego falownika.

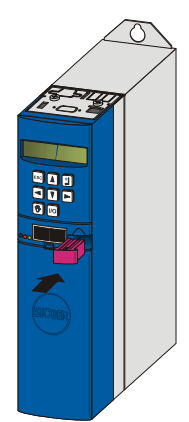

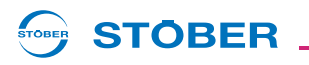

10. Jeżeli z nowym falownikiem nie zostały dostarczone żadne akcesoria: Ze zdemontowanego falownika wymontować płytki obwodu drukowanego wejścia/wyjścia i płytki obwodu drukowanego magistrali Fieldbus.

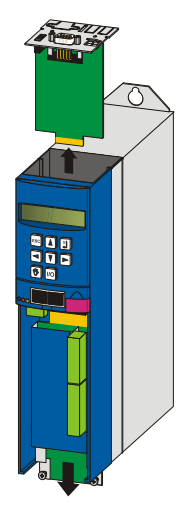

- 11. Zamontować akcesoria w nowym falowniku (patrz rozdział 3 Montaż [wyposa](#page-12-0)żenia).
- 12. Za pomocą śrub i podkładek zamocować falownik u góry w szafie sterowniczej.
- 13. Do nowego falownika zamontować moduł hamowania (patrz rozdział [5.3 Ponowna instalacja](#page-37-0)  [przetwornicy z modu](#page-37-0)łem EMV/modułem hamowania, operacje 5 do 7 przy wielkości 0, 1 lub 2).
- 14. Prawidłowo podłączyć uziemienie obudowy (patrz rozdział [4.4 Uziemienie obudowy\)](#page-31-0).
- 15. Ponownie podłączyć zaciski.
- 16. Jeżeli AES występuje, wetknąć podłączony do niego kabel enkodera w falownik. Dokręcić śruby radełkowane, aby AES został pewnie połączony z falownikiem.
- $\Rightarrow$  Falownik został wymieniony.

**Instrukcja uruchomienia POSIDYN® SDS 5000**

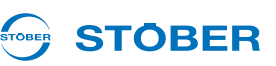

#### Potrzebne są:

• Narzędzie do odkręcania i dokręcania śrub mocujących

#### **Wymiana falownika wielkości 3**

- 1. Jeżeli AES występuje, to **nie wolno** odłączać kabla kodera od AES! Odłączyć AES od przetwornicy!
- 2. Odłączyć wszystkie zaciski demontowanego falownika.
- 3. Poluzować śruby mocujące i wyjąć przetwornicę z szafki przyłączowej.
- 4. Wyjąć paramoduł z wymontowanej przetwornicy.
- 5. Nasadzić paramoduł na przetwornicę, którą należy zamontować.
- 6. Jeżeli z nową przetwornicą nie zostało dostarczone żadne wyposażenie: Ze zdemontowanego falownika wymontować płytki obwodu drukowanego we./wy. i płytki magistrali Fields, moduł hamowania oraz ekran EMC.
- 7. Zamontować karty akcesoriów w nowym falowniku (zob. rozdział 3 Montaż [wyposa](#page-12-0)żenia).
- 8. Do nowego falownika zamontować moduł hamowania i ekran EMC (patrz rozdział [5.3 Ponowna](#page-37-0)  [instalacja przetwornicy z modu](#page-37-0)łem EMV/modułem hamowania, operacje 4 do 7 przy wielkości 3).
- 9. Za pomocą śrub i podkładek zamocować falownik w szafie sterowniczej.
- 10. Ponownie podłączyć zaciski.
- 11. Jeżeli AES występuje, nałożyć podłączony do niego kabel kodera na przetwornicę. Dokręcić śruby radełkowane, aby AES został bezpieczne połączony z przetwornicą.
- $\Rightarrow$  Przetwornica została wymieniona.

#### STOBER **STOBER**

# **7.4 Wymiana przetwornicy z opornikiem hamowania i modułem EMV/modułem hamowania**

# **OSTRZEŻENIE!**

**Niebezpieczeństwo wystąpienia szkód na zdrowiu i życiu lub szkód rzeczowych na skutek porażenia prądem!**

 Przed rozpoczęciem jakichkolwiek prac przy falowniku wyłączyć wszystkie napięcia zasilania! Należy pamiętać, że czas rozładowywania kondensatorów obwodu pośredniego może wynosić nawet do 6 minut. Dopiero po upływie tego czasu możne stwierdzić stan beznapięciowy.

# *WSKAZÓWKA*

# **Utrata pozycji bezwzględnej!**

Jeżeli kabel enkodera zostanie odłączony od AES, to pozycja bezwzględna w enkoderze zostaje skasowana.

- ▶ Odłączyć kabel kodera od AES. Odłączyć AES od falownika.
- ▶ Należy wziąć pod uwagę instrukcję obsługi Absolute Encoder Support AES.

### Potrzebne są:

• Narzędzie do odkręcania i dokręcania śrub mocujących

# **Wymiana falowników wielkości 0, 1 lub 2 z podstawą i ekranem EMC**

- 1. Jeżeli AES występuje, to **nie wolno** odłączać kabla enkodera od AES! Odłączyć AES od falownika!
- 2. Odłączyć wszystkie zaciski demontowanego falownika.
- 3. Odłączyć uziemienie obudowy.
- 4. Odkręcić dolne śruby mocujące.

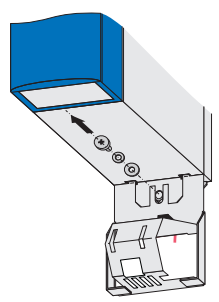

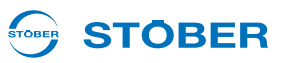

5. Odciągnąć lekko dolną krawędź ekranu od ścianki szafy sterowniczej:

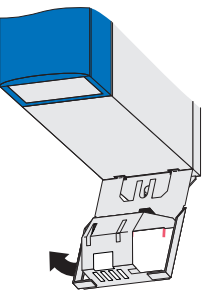

6. Ekran wyciągnąć lekko pod kątem w dół:

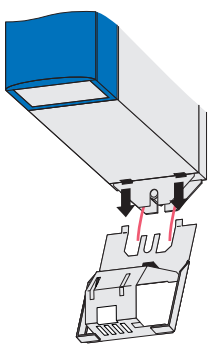

7. Odkręcić górne śruby mocujące.

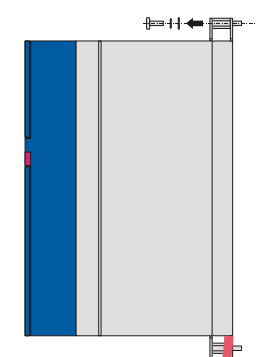

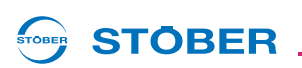

8. Wypchnąć falownik z prowadnic spodniego opornika hamowania do góry i wyjąć go z szafy sterowniczej.

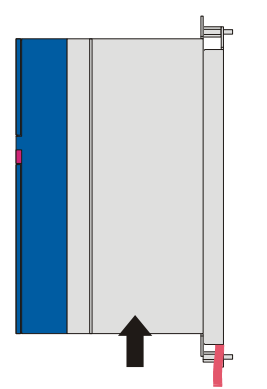

9. Odłączyć paramoduł od wymontowanego falownika.

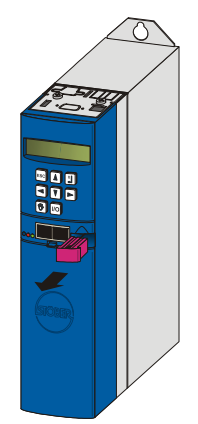

10. Podłączyć paramoduł do montowanego falownika.

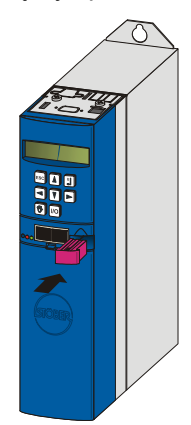

**Instrukcja uruchomienia POSIDYN® SDS 5000**

11. Jeżeli z nowym falownikiem nie zostały dostarczone żadne akcesoria: Ze zdemontowanego falownika wymontować płytki obwodu drukowanego wejścia/wyjścia i płytki obwodu drukowanego magistrali Fieldbus.

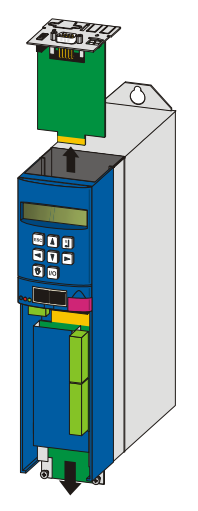

- 12. Zamontować akcesoria w nowym falowniku (patrz rozdział 3 Montaż [wyposa](#page-12-0)żenia).
- 13. Założyć falownik na prowadnice:

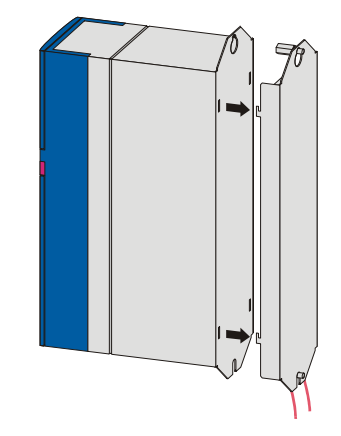

14. Wcisnąć falownik w dół na prowadnice:

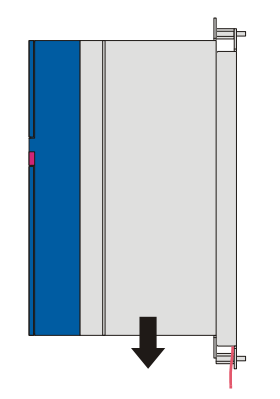

**STOBER** 

STOBER

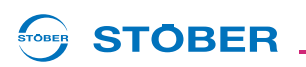

15. Zamocować falownik do górnego trzpienia gwintowanego, używając śrub z podkładkami:

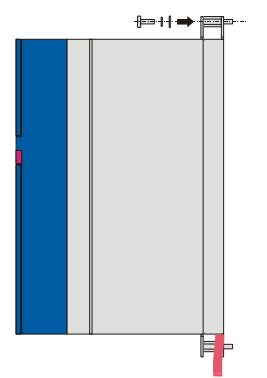

- 16. Do nowego falownika zamontować ekran EMC (patrz rozdział [5.4 Ponowny monta](#page-42-0)ż przetwornicy z [opornikiem hamowania i modu](#page-42-0)łem EMV/modułem hamowania, operacje 8 do 10 przy wielkości 0, 1 lub 2).
- 17. Prawidłowo podłączyć uziemienie obudowy (patrz rozdział [4.4 Uziemienie obudowy\)](#page-31-0).
- 18. Ponownie podłączyć zaciski.
- 19. Jeżeli AES występuje, wetknąć podłączony do niego kabel enkodera w falownik. Dokręcić śruby radełkowane, aby AES został pewnie połączony z falownikiem.
- $\Rightarrow$  Falownik został wymieniony.

# **Wymiana**

**Instrukcja uruchomienia POSIDYN® SDS 5000**

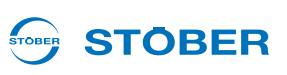

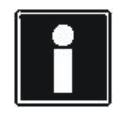

**7**

#### **Informacja**

Przy zamianie BRS 5000 na BRS 5001 należy pamiętać, że moduł hamowania BRS 5001 wymaga co najmniej wersji oprogramowania układowego V 5.6-N.

Potrzebne są:

• Narzędzie do odkręcania i dokręcania śrub mocujących

### **Wymiana falowników wielkości 0, 1 lub 2 z podstawą i modułem hamowania**

- 1. Jeżeli AES występuje, to **nie wolno** odłączać kabla enkodera od AES! Odłączyć AES od falownika!
- 2. Odłączyć wszystkie zaciski demontowanego falownika.
- 3. Odłączyć uziemienie obudowy.
- 4. Odkręcić dolne śruby mocujące.

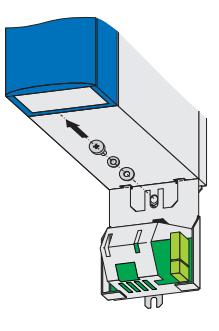

5. Odciągnąć lekko dolną krawędź modułu od ścianki szafy sterowniczej:

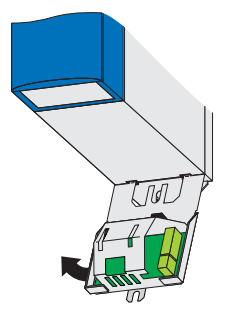

6. Moduł wyciągnąć lekko pod kątem w dół:

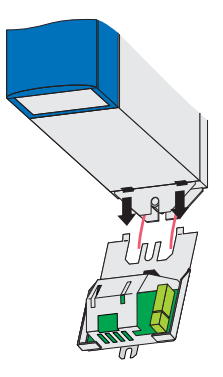
7. Odkręcić górne śruby mocujące.

**STOBER** 

STOBER

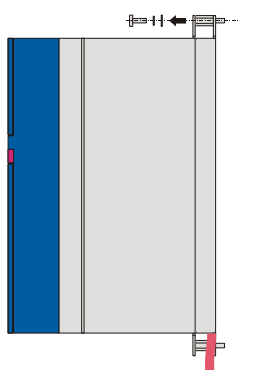

8. Wypchnąć falownik z prowadnic spodniego opornika hamowania do góry i wyjąć go z szafy sterowniczej.

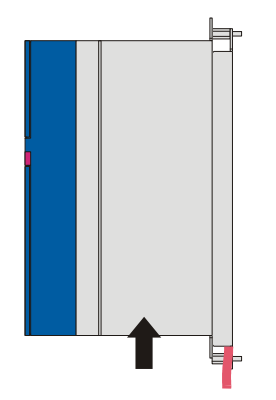

9. Odłączyć paramoduł od wymontowanego falownika.

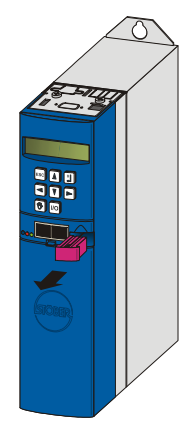

**7**

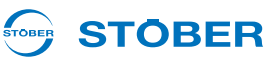

10. Podłączyć paramoduł do montowanego falownika.

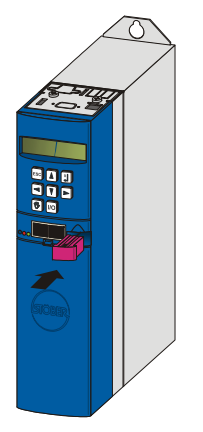

11. Jeżeli z nowym falownikiem nie zostały dostarczone żadne akcesoria: Ze zdemontowanego falownika wymontować płytki obwodu drukowanego wejścia/wyjścia i płytki obwodu drukowanego magistrali Fieldbus.

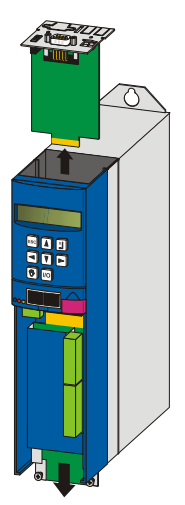

- 12. Zamontować akcesoria w nowym falowniku (patrz rozdział 3 Montaż [wyposa](#page-12-0)żenia).
- 13. Założyć falownik na prowadnice:

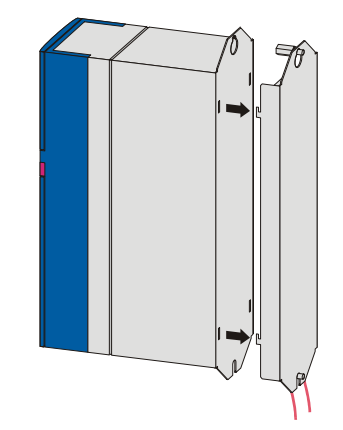

**7**

14. Wcisnąć falownik w dół na prowadnice:

**STOBER** 

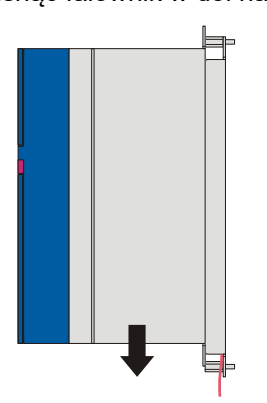

15. Zamocować falownik do górnego trzpienia gwintowanego, używając śrub z podkładkami:

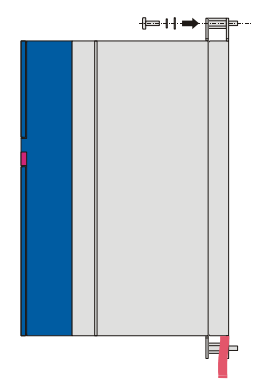

- 16. Do nowego falownika zamontować moduł hamowania (patrz rozdział [5.4 Ponowny monta](#page-42-0)ż przetwornicy [z opornikiem hamowania i modu](#page-42-0)łem EMV/modułem hamowania, operacje 8 do 10 przy wielkości 0, 1 lub 2).
- 17. Prawidłowo podłączyć uziemienie obudowy (patrz rozdział [4.4 Uziemienie obudowy\)](#page-31-0).
- 18. Ponownie podłączyć zaciski.
- 19. Jeżeli AES występuje, wetknąć podłączony do niego kabel enkodera w falownik. Dokręcić śruby radełkowane, aby AES został pewnie połączony z falownikiem.
- $\Rightarrow$  Falownik został wymieniony.

**7**

# **Notatnik**

**WE KEEP THINGS MOVING**

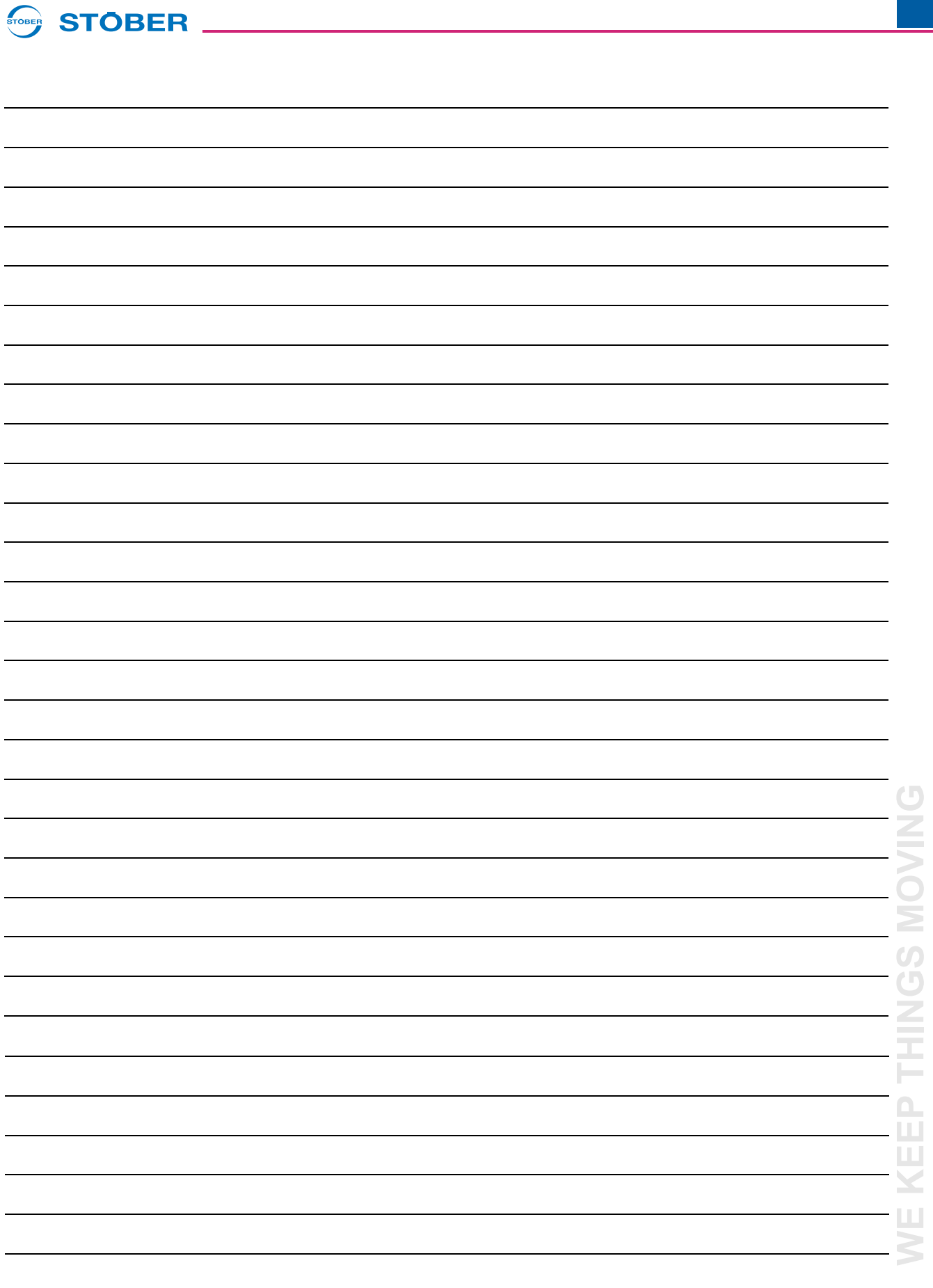

# **Światowe biura reprezentacyjne i córki STÖBERa**

# **STOBER**

#### **Lista adresów**

**Aktualna lista w Internecie:** *www.stober.com* **(Contact)**

- **• Biura techniczne dla doradztwa technicznego i sprzedaży w Niemczech**
- **• Światowe biura reprezentacyjne dla doradztwa technicznego i sprzedaży w ponad 25 krajach**
- **• Partnerzy serwisowe w Niemczech**
- **• Śieć serwisowa na całym świecie**
- **• STOBERa córki:**

#### **Stany Zjednoczone Ameryki**

STOBER DRIVES INC. 1781 Downing Drive 41056 Maysville Fon +1 606 759 5090 sales@stober.com www.stober.com

#### **Austria**

STÖBER ANTRIEBSTECHNIK GmbH Hauptstraße 41a 4663 Laakirchen Fon +43 7613 7600-0 sales@stoeber.at www.stoeber.at

# **Anglia**

STOBER DRIVES LTD. Centrix House Upper Keys Business Village Keys Park Road, Hednesford Cannock | Staffordshire WS12 2HA Fon +44 1543 458 858 sales@stober.co.uk www.stober.co.uk

# **Turcja**

STOBER Turkey Istanbul Fon +90 212 338 8014 sales-turkey@stober.com www.stober.com

#### **Szwajcaria**

STÖBER SCHWEIZ AG Rugghölzli 2 5453 Remetschwil Fon +41 56 496 96 50 sales@stoeber.ch www.stoeber.ch

# **Francja**

STOBER S.a.r.l. 131, Chemin du Bac à Traille Les Portes du Rhône 69300 Caluire-et-Cuire Fon +33 4 78.98.91.80 sales@stober.fr www.stober.fr

#### **Chiny**

STOBER China German Centre Beijing Unit 2010, Landmark Tower 2 8 North Dongsanhuan Road Chaoyang District BEIJING 10004 Fon +86 10 6590 7391 sales@stoeber.cn www.stoeber.cn

#### **Tajwan**

STOBER Branch Office Taiwan sales@stober.tw www.stober.tw

#### **Włochy**

STÖBER TRASMISSIONI S. r. l. Via Italo Calvino, 7 Palazzina D 20017 Rho (MI) Fon +39 02 93909570 sales@stober.it www.stober.it

# **Azja Południowo-Wschodnia**

STOBER South East Asia sales@stober.sq www.stober.sg

# **Japonia**

STOBER JAPAN K. K. Elips Building 4F, 6 chome 15-8, Hon-komagome, Bunkyo-ku 113-0021 Tokyo Fon +81 3 5395 6788 sales@stober.co.jp www.stober.co.jp

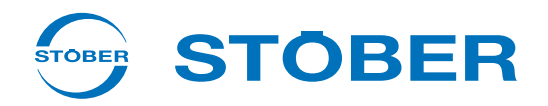

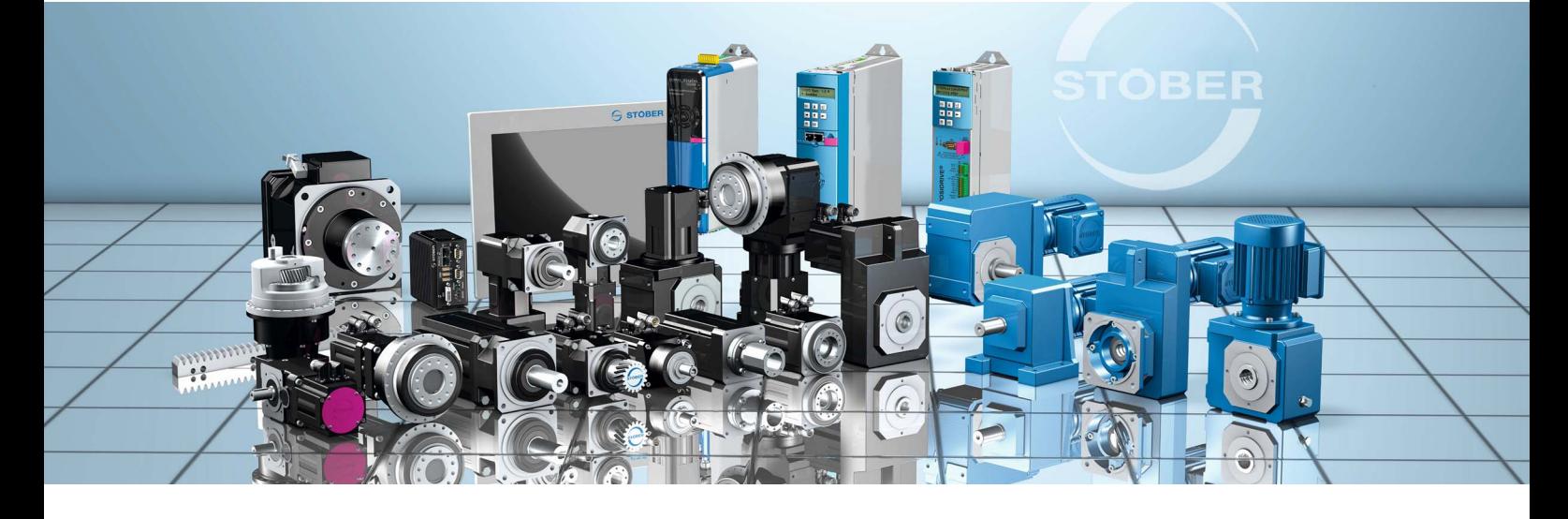

# **STÖBER Antriebstechnik GmbH + Co. KG** Kieselbronner Str. 12 75177 PFORZHEIM GERMANY

Fon +49 7231 582-0 mail@stoeber.de

# **24 h Service Hotline +49 7231 5823000**

#### **www.stober.com**

Technische Änderungen vorbehalten Errors and changes excepted ID 442303.08 08/2020

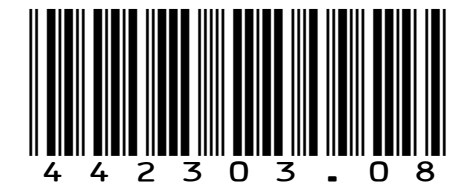